НАЦІОНАЛЬНА АКАДЕМІЯ НАУК УКРАЇНИ НАЦІОНАЛЬНА БІБЛІОТЕКА УКРАЇНИ імені В. І. ВЕРНАДСЬКОГО ІНСТИТУТ ІНФОРМАЦІЙНИХ ТЕХНОЛОГІЙ

**Створення багаторівневого бібліографічного опису на багаточастинні ресурси у електронному каталозі Національної бібліотеки НАН України імені В. І. Вернадського у робочих листах** «SPEC42 – **ТОМ**» **Зведений опис Тома (загальна частина і специфікація).**

**Методичний посібник**

Київ 2022

Автори-укладачі: Деркач Ніна Валентинівна, м. н. с., Ткаченко Олександра Петрівна, м. н. с., Шекера Петро Іванович, н. с., Сидиченко Євген Іванович, н. с., Шекера Павло Іванович, зав. відділу

#### Рецензент:

Лобузіна Катерина Вілентіївна, д-р наук із соц. комунікацій, ст. наук. співробітник, директор Інституту інформаційних технологій НБУВ,.

Методичний посібник затверджено науково-методичною радою Інституту інформаційних технологій Національної бібліотеки України імені В. І. Вернадського, протокол № від «19» жовтня 2022 р.

## **Анотація**

Методичний посібник містить відомості щодо складання бібліографічного опису багаточастинних ресурсів (багатотомних та серіальних) в електронному каталозі Національної бібліотеки України ім. В. І. Вернадського.

Подано методику заповнення полів у робочих листах «SPEC42 – ТОМ» у прикладах і поясненнях.

Видання призначене для бібліотечних працівників, які складають багаторівневі бібліографічні описи і працюють в АРМ «Каталогізатор» АБІС «ІРБІС-64». Посібник може бути використана каталогізаторами інших наукових бібліотек України.

# **З М І С Т**

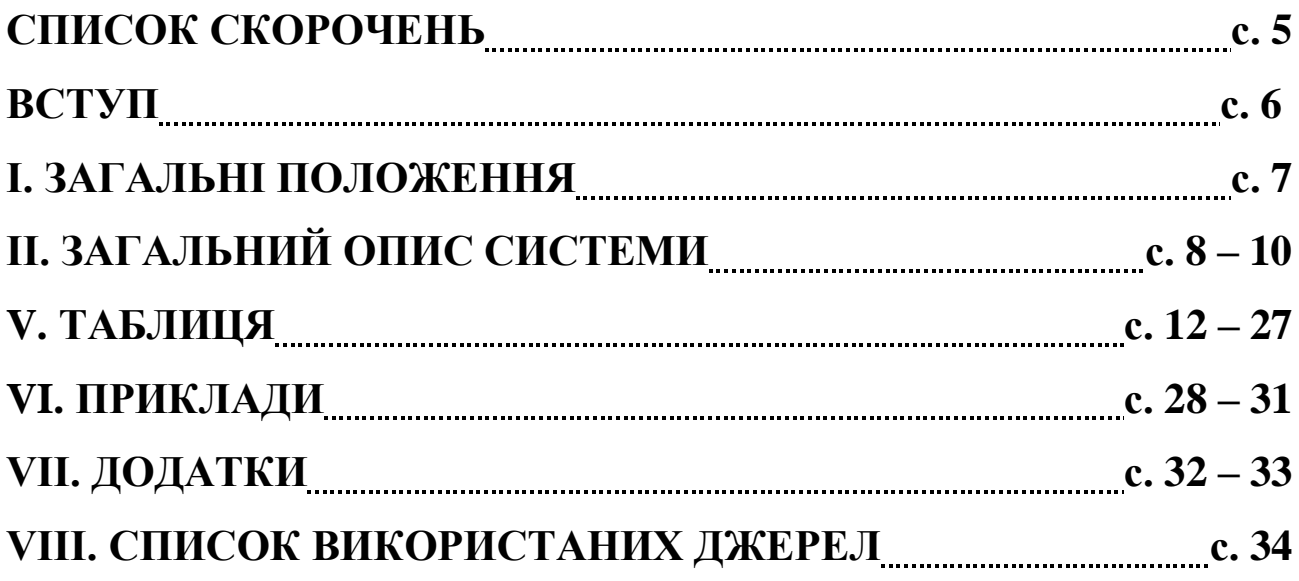

# **СПИСОК СКОРОЧЕНЬ**

- АБІС автоматизована бібліотечно-інформаційна система
- БД база даних
- БЗ бібліографічний запис
- БО бібліографічний опис
- ЕД елемент даних
- ЕК електронний каталог
- НБУВ Національна бібліотека України імені В. І. Вернадського
- РА робочий аркуш

### **ВСТУП**

Національна бібліотека України ім. В. І. Вернадського (НБУВ) є головним загальнодержавним комплексним бібліотечно-інформаційним, науководослідним, науково-методичним та культурно-просвітницьким центром. Це найбільше за обсягом (понад 15 млн. примірників) книгосховище документноінформаційних ресурсів України, фонди якого щорічно поповнюються десятками тисяч нових каталогізаційних записів.

Даний методичний посібник необхідний для уніфікації бібліографічного запису у відповідності до міжнародних рекомендацій та національних стандартів, що забезпечує сумісність бібліографічних даних як на вітчизняному, так і на міжнародному рівні, та полегшує процеси обміну інформацією. Об'єктами опису можуть бути всі види опублікованих (у тому числі й депонованих) і неопублікованих документів на будь-яких носіях книги, серіальні та інші продовжувані ресурси, нотні, картографічні, аудіовізуальні, образотворчі, нормативні і технічні документи, мікроформи, електронні ресурси, інші тривимірні штучні чи природні об'єкти, складові частини документів, групи однорідних і різнорідних документів. Об'єкти опису можуть складатися з двох чи більше частин (багаточастинні об'єкти). Залежно від структури опису відрізняють багаторівневий бібліографічний опис. Багаторівневий опис містить два і більше рівнів. Його складають на багаточастинний документ або на окрему одиницю чи групу фізичних одиниць багаточастинного документа – один чи декілька томів (випусків, номерів, частин) багатотомного чи серіального документа

# **І. ЗАГАЛЬНІ ПОЛОЖЕННЯ**

- 1.1. Методичний посібник є загальнобібліотечним документом, обов'язковим для всіх структурних підрозділів НБУВ.
- 1.2. Методичний посібник встановлює загальні правила опрацювання багаточастинних ресурсів в АБІС «ІРБІС-64».
- 1.3. Методичний посібник визначає порядок внесення інформації до ЕК НБУВ.
- 1.4. Викладені в методичному посібнику рекомендації щодо заповнення полів, скорочення і т. п. розроблено відповідно до ДСТУ ГОСТ 7.1:2006 "Бібліографічний запис. Бібліографічний опис. Загальні вимоги та правила складання".
- 1.5. Відповідальність за організацію та якість виконання робіт із створення БЗ багаточастинних ресурсів несуть керівники структурних підрозділів НБУВ.

Багатотомне видання – це неперіодичне видання, що складається з двох або більше нумерованих томів і становить єдине ціле за змістом і оформленням. Під томом розуміють окрему фізичну одиницю, що входить до складу багаточастинного документа, і позначається як том, частина, випуск, збірка, альбом, зошит тощо. Джерелом відомостей для складання бібліографічного опису є багатотомне видання у цілому або група томів.

 На багатотомне видання в цілому складають багаторівневий бібліографічний опис або однорівневий.

 Багаторівневий опис може складатись із елементів першого рівня (загальної частини) та другого рівня (специфікації) або тільки з першого. У відомостях першого рівня наводять елементи, що є загальними для всього багатотомного видання, а у відомостях другого рівня – специфічні, тобто відомості, які є характерними для кожного тому (наприклад, нумерацію тому, рік видання тому, кількість сторінок тому тощо).

 Відомості у загальній частині (на першому рівні багаторівневого опису) наводять відомості, як правило, характерні для всіх чи більшості фізичних одиниць – за першим томом (випуском, №), що входять до складу багаточастинного документа. Найбільш повним джерелом є титульний аркуш. Він може бути розгорнутим, тобто на лівому боці його вміщені відомості про багатотомне видання у цілому, а на правому – відомості про конкретний том. Зони та елементи в обох частинах бібліографічного опису багатотомного видання наводять за тими ж правилами, що й у монографічному описі, хоча є й певні особливості.

 Як основну назву наводять назву всього багатотомного видання. Якщо ж назва документа у першому томі відрізняється від назви у наступних томах, як основну назву наводять ту під якою вийшла більшість томів. Відомості про зміни назви наводять у специфікації та у зоні приміток до кожного тому. Наприклад:

*Твори Вибрані твори*

 У відомостях, що стосуються назви, подають інформацію щодо жанру, виду видання, читацького призначення тощо, а також зазначають у скількох томах виходить видання. Наприклад:

У документі: *Вибрані твори у трьох томах* В описі: *Вибрані твори : у 3 т.*

У документі: *Повне зібрання творів у тридцяти томах*

В описі: *Повне зібрання творів : у 30 т.*

 У зоні вихідних даних, крім відомостей про місце видання та видавництво, наводять через знак «тире» роки виходу першого й останнього томів або один рік, якщо всі томи видання вийшли упродовж одного року, а в описі неповного комплекту багатотомного видання зазначають рік виходу першого тому, знак «тире» після нього з наступним пробілом у чотири знаки. Наприклад:

. *— Київ : Обереги, 1998-1999*

*. — Київ : Мистецтво, 2000*

*. — Київ : Ранок [та ін.], 2002-*

У зоні приміток загальної частини наводять відомості, якщо вони стосуються усього багатотомного видання.

 У зоні ISBN наводять відомості, якщо вони являються спільними для видання у цілому (ISBN всього багатотомного видання).

Наприклад:

*ISBN 5-06-004208-6 (в опр.).*

 На другому рівні (в специфікації) багаторівневого опису наводять відомості, що відносяться до окремих фізичних одиниць — томів (випусків, номерів), що входять до складу багаточастинного документа.

 Запис відомостей про кожен том починається з позначення тому. Порядковий номер зазначають арабськими цифрами. Позначення тому наводять у тій формі, що подана у документі.

Наприклад:

У документі: *Том 7* В описі: *Т. 7*

 *Випуск ІІ Вип. 2*

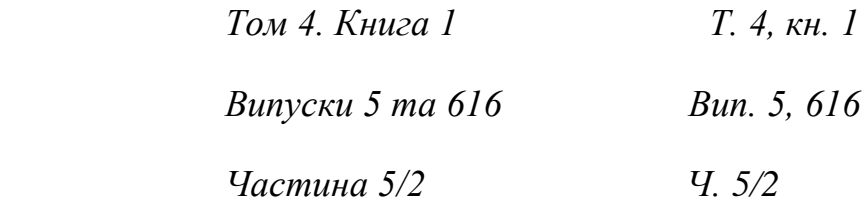

 Після номера тому через знак (:) записують основну назву тому (якщо вона зазначена у виданні), а потім через знак двокрапку — відомості, що відносяться до назви (якщо вони є).

Наприклад:

*Т. 1 : Суднові електроенергетичні системи та прилади*

*Т. 5 : Перші радощі: роман*

*Т. 4 : Драматургія. Публіцистика*

*Ч. 2 : Рекламные плакати, 1-я половина ХХ в.*

*Т. 4, кн. 2 : Проблеми біосинтезу*

 У випадку, якщо відсутня основна назва тому, подають наступний елемент разом із його умовним розділовим знаком. Прізвища авторів зазначають у тих випадках, коли окремі томи написані різними особами.

Наприклад:

*Кн. 1 : 1917-1941 / Р. А. Аболіна [та ін.]*

*Кн. 2 : 1941-1970 / уклад.: Р. А. Аболіна [та ін.]*

*Т. 1 / прим. В. А. Степаненка; мал. А. Н. Глушка*

 У зоні видання зазначають рік видання кожного тому. Якщо всі томи видані в одному році, цей рік зазначають лише у першій частині.

 У зоні фізичної характеристики зазначають кількість сторінок у томі, зазначають наявність ілюстрацій та супровідного матеріалу. Наприклад:

*Т. 4. — 1999. — 89 с. : іл. + Питання та завдання (25 с.).*

 Якщо пагінація (нумерація сторінок) тому є частиною наскрізної нумерації багатотомного видання, то зазначають цифри першої та останньої сторінок. Наприклад:

*Кн. 1. — 344 с.*

*Кн. 2. — С. 345-711.*

Для більш чіткого поділу областей та елементів, а також для розрізнення запропонованої та граматичної пунктуації застосовують пробіли в один друкований знак до та після зазначеного знака.

Виняток становлять крапка і кома – пробіл залишають тільки після них. В області примітки пробіл перед двокрапкою не робити.

Наприклад:

*Бібліографія:\_ с. 120-130*

*О.\_О.\_Данник* (пробіл між ініціалами обов'язковий)

Круглі та квадратні дужки розглядаються як єдиний знак, попередній пропуск знаходиться перед першою (відкриває) дужкою, а наступний пробіл знаходиться після другої (закриває) дужки. При скороченні слів точку наприкінці елемента даних (ЕД), що стоїть останнім області описи, не ставити (точка подвоюється).

# **IІ. ЗАГАЛЬНИЙ ОПИС СИСТЕМИ**

На малюнку зображено інтерфейс програми під час опрацювання бібліографічної інформації з назвами відповідних областей, виділених червоним кольором.

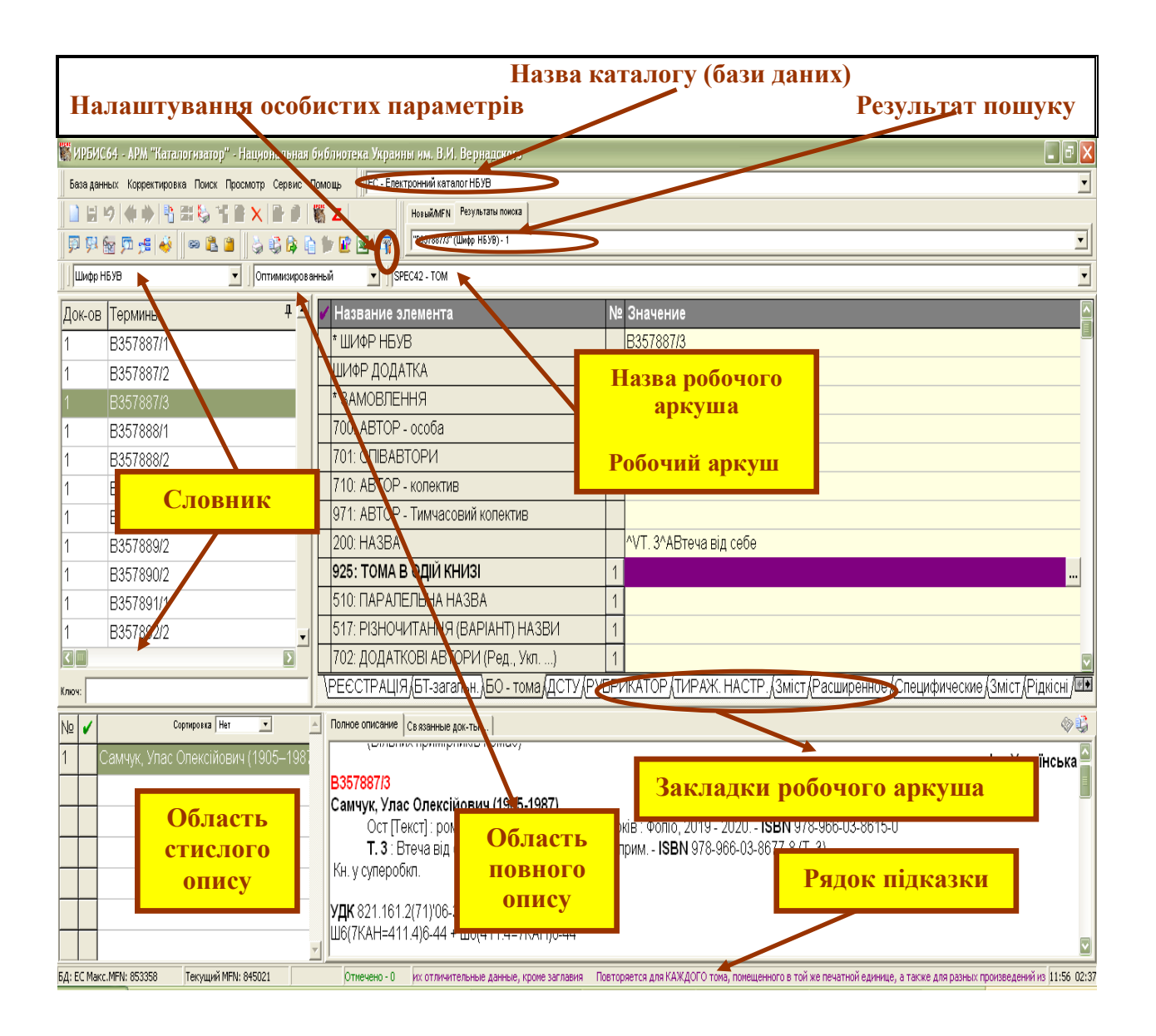

Область управління (згори на малюнку) складається з «**Головного меню»**  і «**Панелі інструментів»**. Головне меню містить згруповані в блоки елементи для виконання всіх режимів роботи АРМа, а Панель інструментів містить компоненти (кнопки і спадаючі меню) для швидкого доступу до часто вживаних елементів Головного меню.

Головне меню складається з назв функцій, які виконуються програмою. Поруч з деякими з них, у спадаючих меню, є піктограми (невеличкі малюнки).

Такі ж піктограми наведені на панелі інструментів (ліворуч). Дивись, наприклад, «налаштування особистих параметрів» на малюнку.

**«Налаштування особистих параметр».** Використовується для фіксуванні інвентарних номерів примірників, які потрібно вносити до електронного каталогу.

**«Результат пошуку».** Відображається результат пошуку. Є можливість перейти до пошуку за MFN (номер запису в базі даних).

**«Назва каталогу (бази даних)».** Спадаюче меню для обирання каталогу.

**«Словник».** Використовується для швидкого пошуку опису документа.

Стрілка вгору вказує на спадаюче меню для вибору словника

Стрілка вниз вказує на місце занесення пошукового терміну (ключ) в словнику.

**«Робочий аркуш».** Робоча область для вводу елементів бібліографічного опису документа.

Являє собою згруповані вибрані поля в зручній послідовності для виконання технологічного процесу.

**«Закладки робочого аркуша».** Групи полів для послідовного створення БЗ і введення інформації про видання.

Стрілка вгору вказує на спадаюче меню для вибору робочого аркуша.

**«Область повного опису».** Слугує для відображення введеної, навіть до її збереження, та додаткової корисної інформації.

Стрілка вгору вказує на спадаюче меню для вибору формату відображення в області повного опису.

**«Область стислого опису».** Використовується для відображення всіх документів поточної БД, розташованих за порядковими номерами (MFN) в базі даних або групи документів, знайдених в результаті пошуку, у вигляді списку коротких (в один рядок) описів.

**«Рядок підказки».** Наводиться корисна оперативна інформація до обробки поля.

#### **Додаткова інформація**

У деяких полях та підполях робочого аркушу праворуч знаходяться піктограми додаткових засобів введення даних:

13

піктограма вказує на наявність підполів для поля. Відкривається натисканням лівої кнопки миші до характерного клацання (надалі «клацанням») на ньому чи натисканням будь якої клавіші (цифри, букви, пробілу) клавіатури. Довге натискання на клавішу (пів секунди і довше) викликає багаторазовий ввід цього символу. Відкривається «клацанням» миші на ньому або натисканням клавіші «F3».

**1** піктограма вказує на наявність можливості введення даних у поле через меню, словник або багаторядкове вікно. Відкривається «клацанням» миші на ньому або натисканням клавіші «F2».

#### **Збереження запису.**

База данных Для збереження запису необхідно навести покажчик миші на зображення дискети (знаходиться ліворуч вгорі) та натиснути на ліву кнопку миші АБО натиснути клавішу «Shift» та, не відпускаючи її, натиснути клавішу «Enter» («Shift+Enter»).

**До полів / підполів треба заносити тільки ті данні, які вказані в назві поля / підполя!**

# **V. ТАБЛИЦЯ**

# **Робочий аркуш «SPEC42 – ТОМ» Зведений опис Тома (загальна частина і специфікація).**

Багатотомний документ має постійну та змінну частини. **БТ-загальн**. - постійна частина. **БО-тома** – змінна частина.

#### **Обов'язкові поля**

Факультативні поля (Заповнювати поля за наявності інформації) Не активні поля, Поля заповнюються іншими відділами

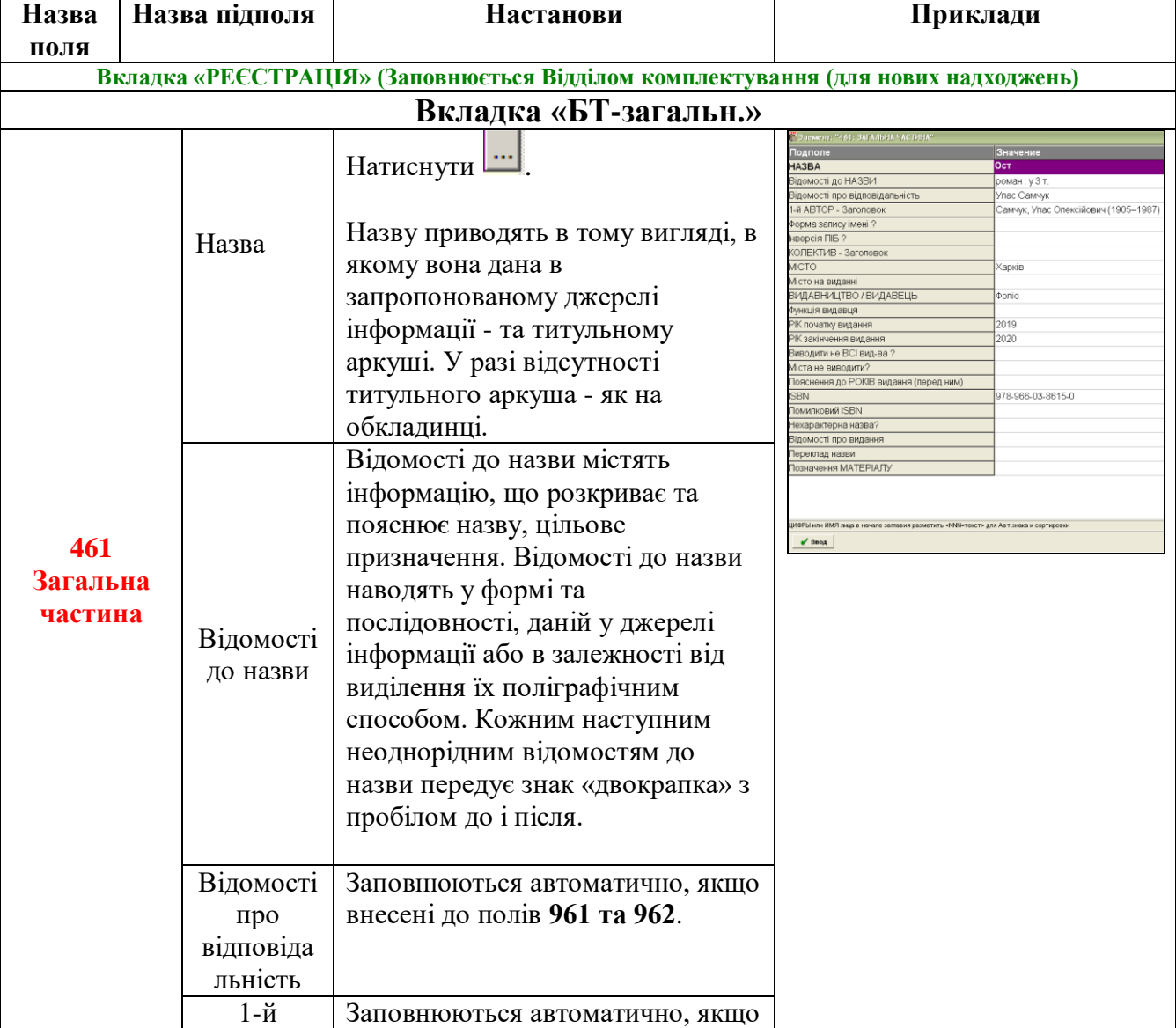

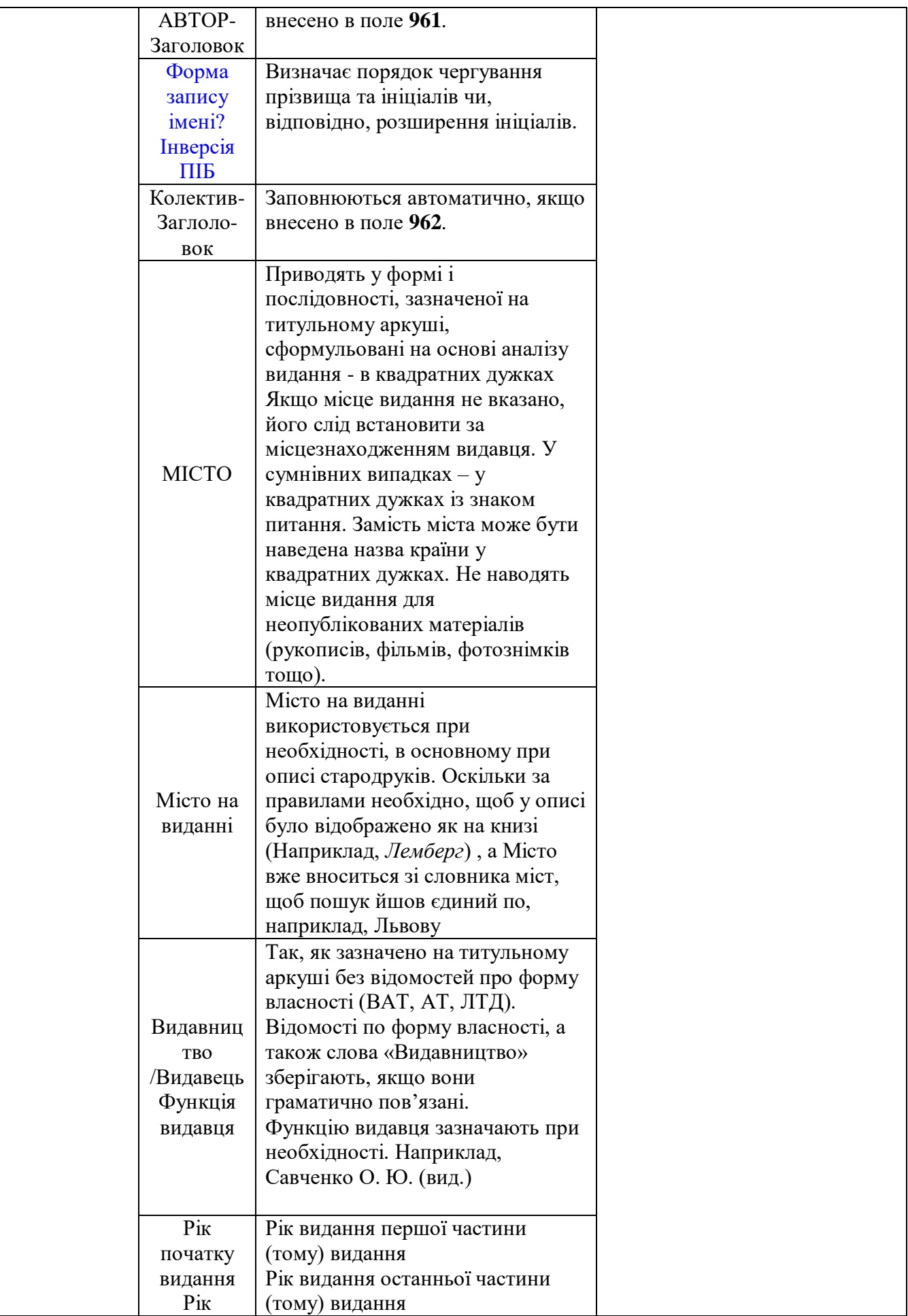

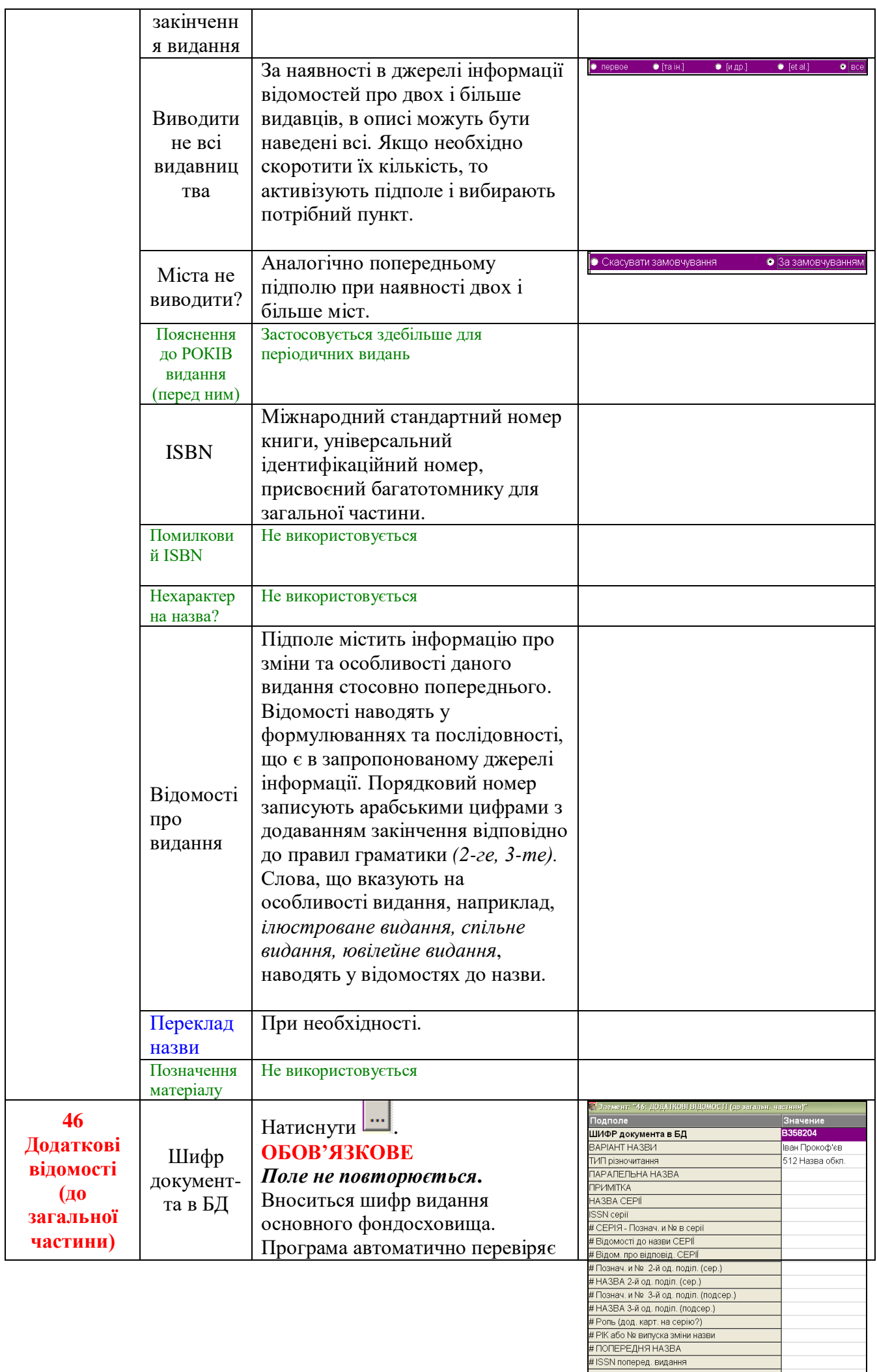

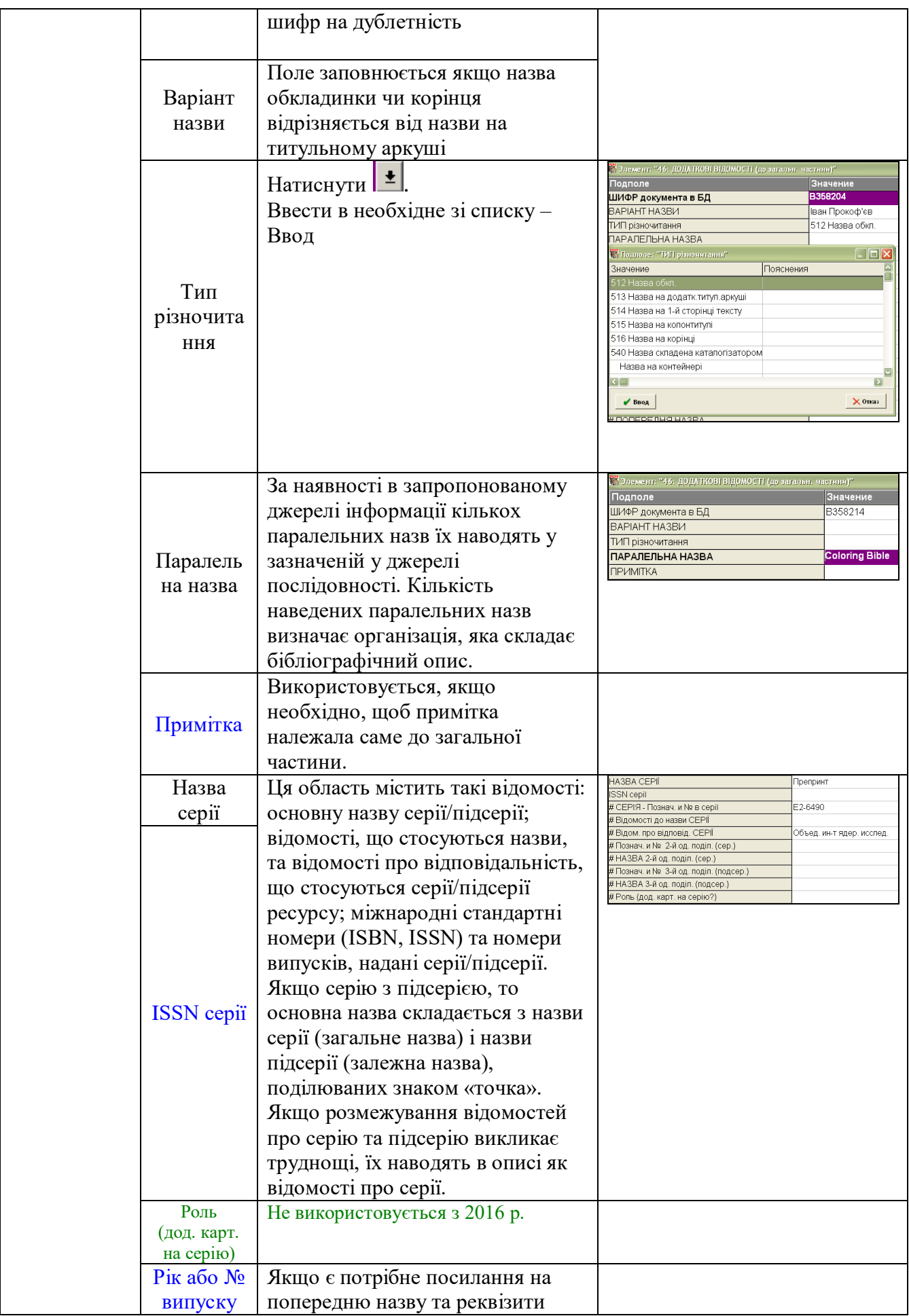

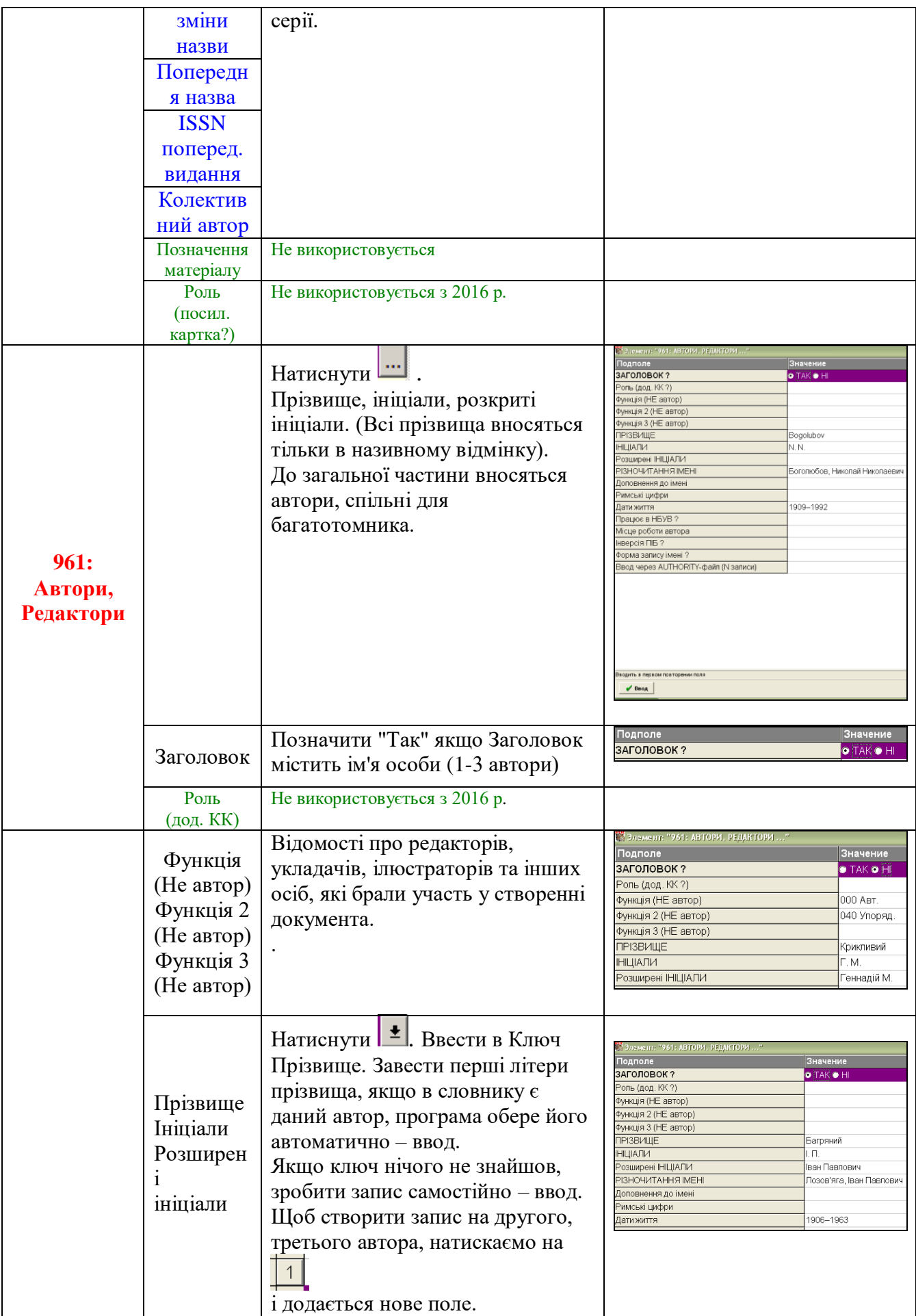

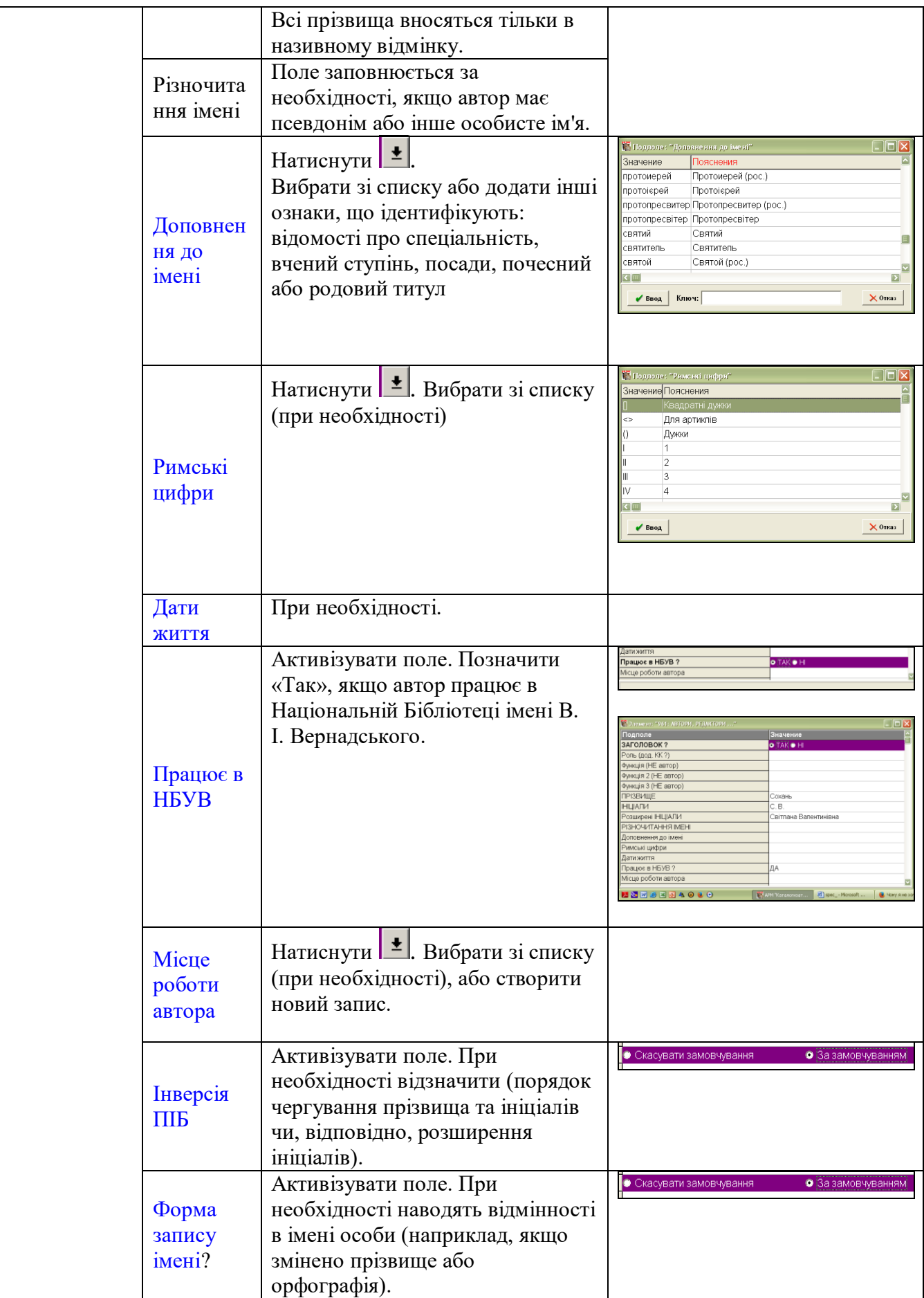

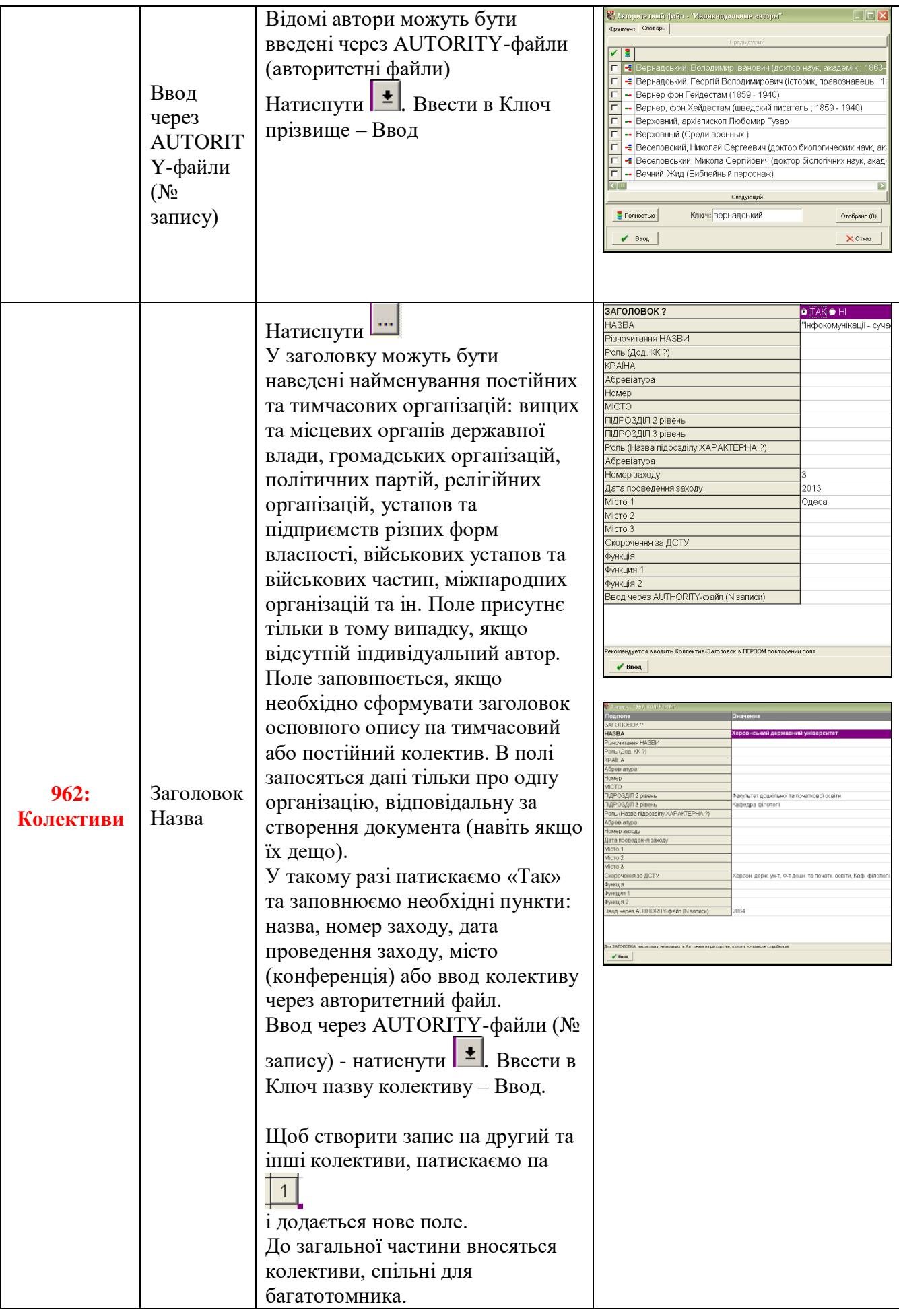

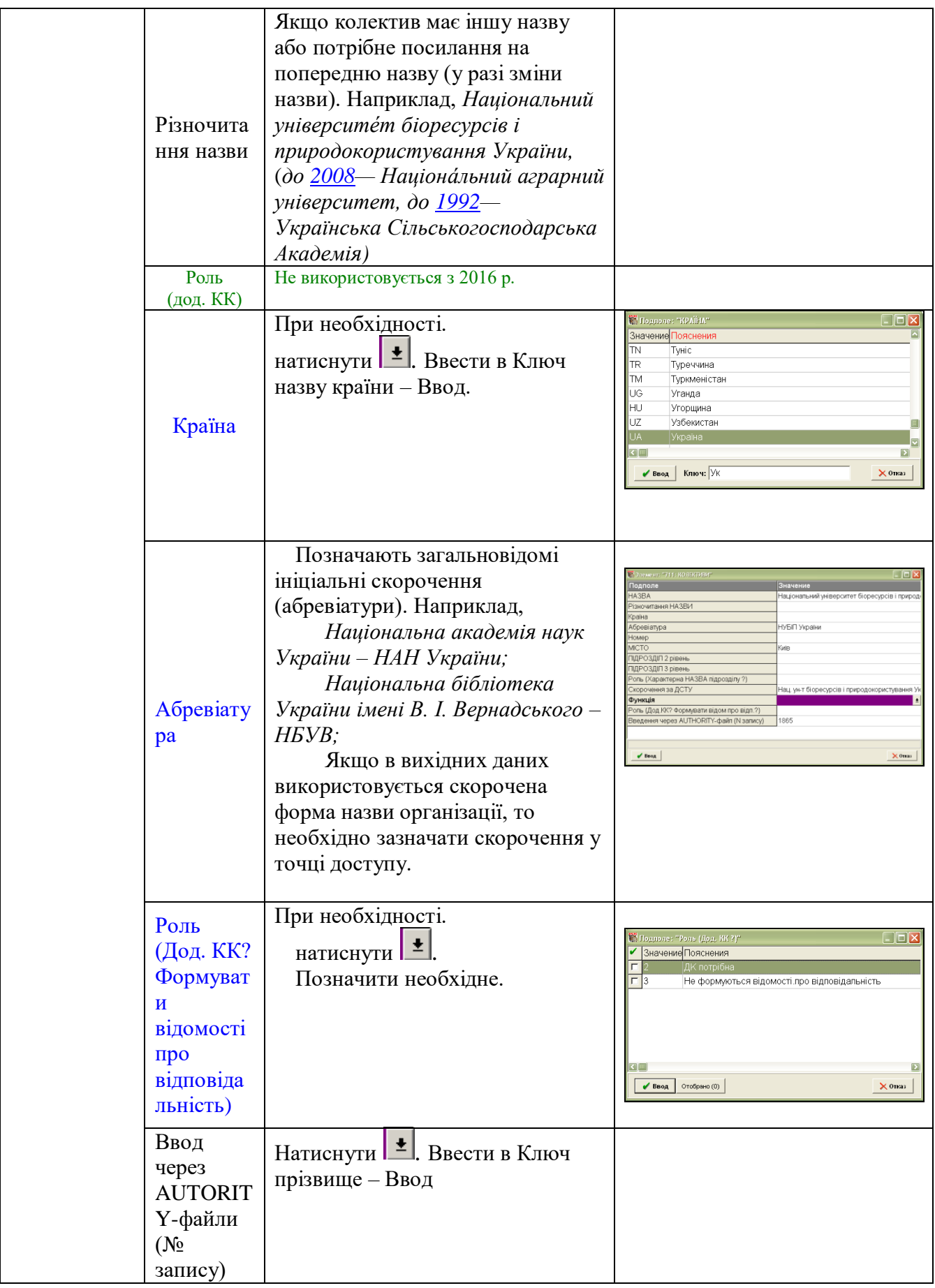

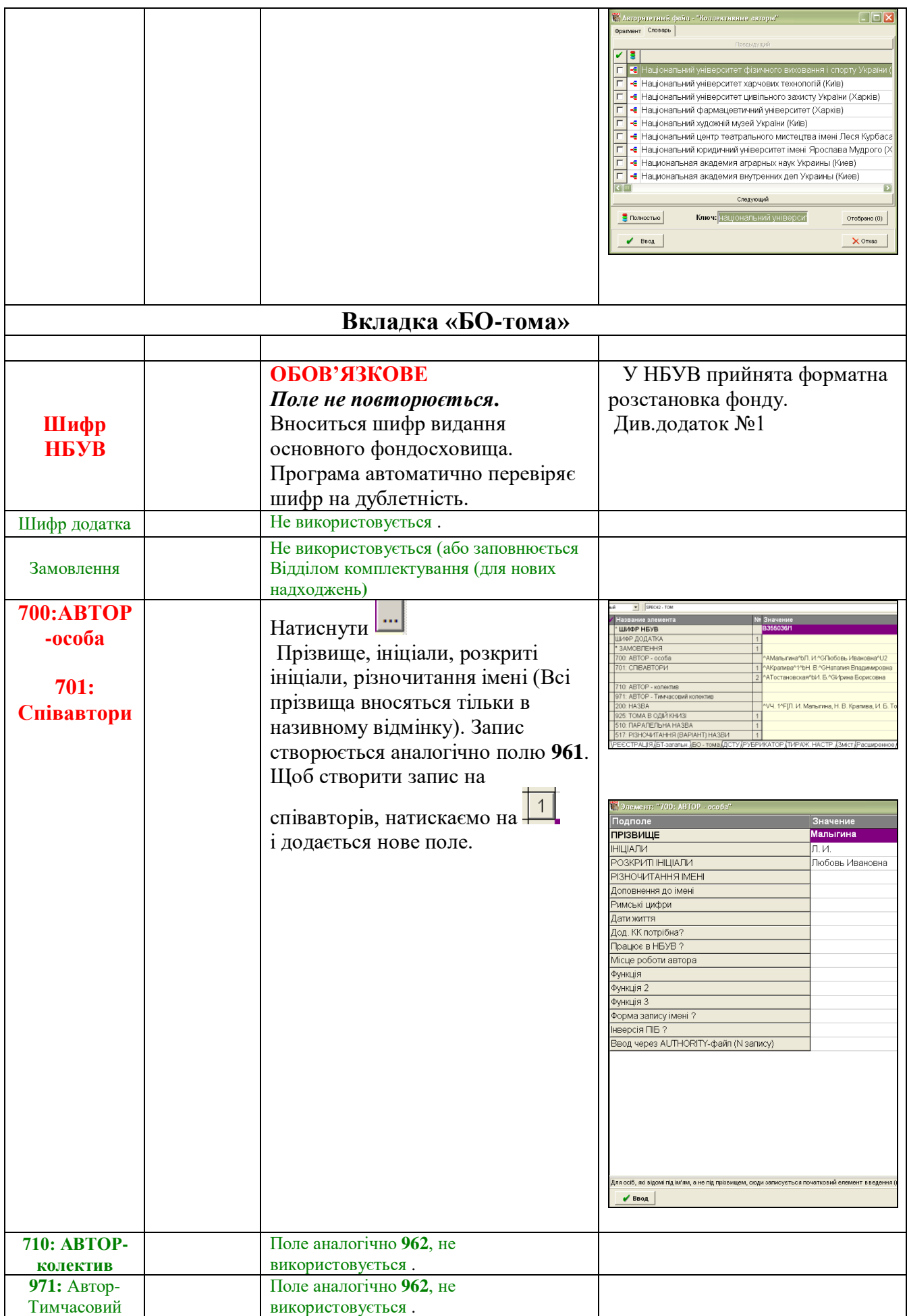

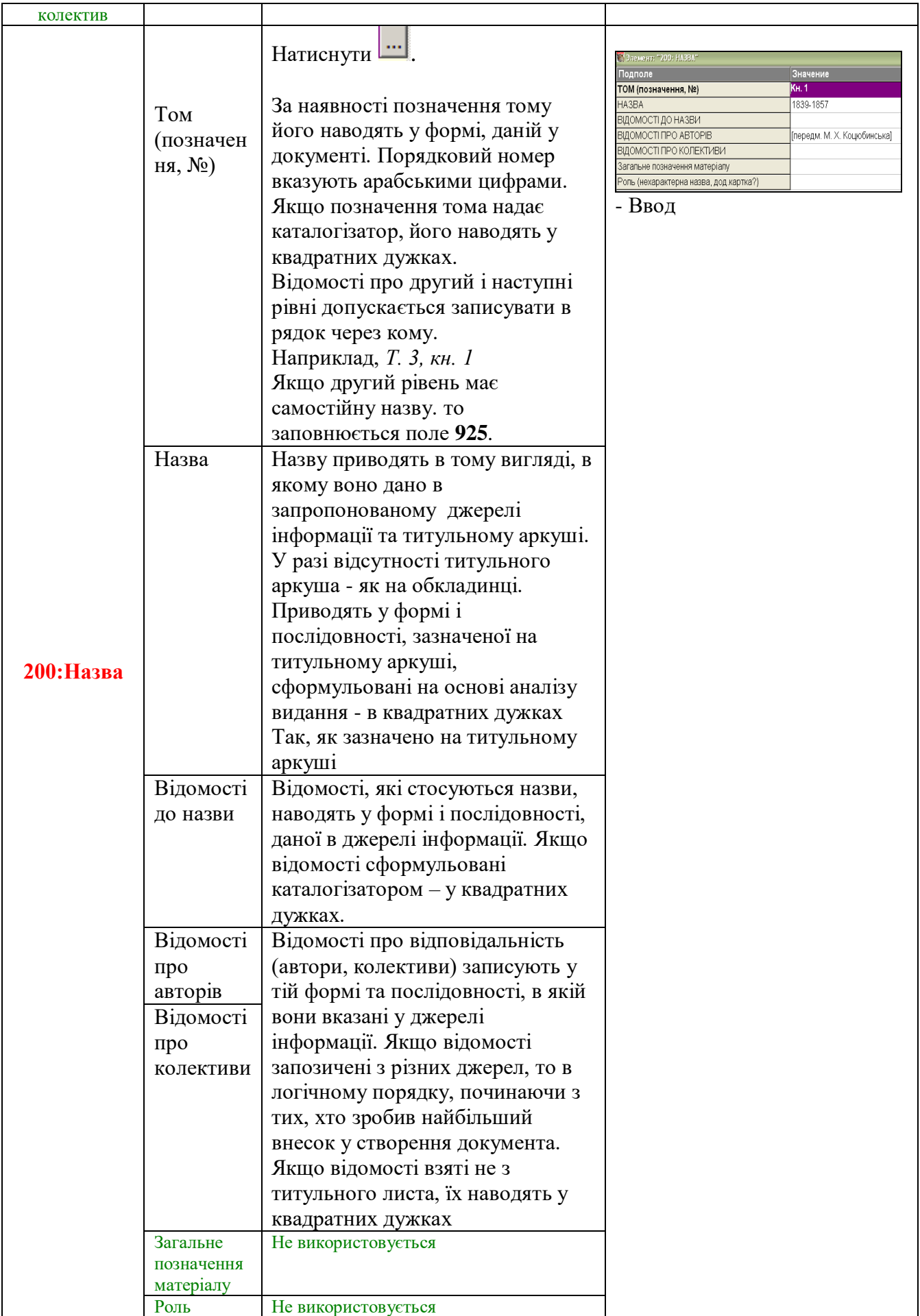

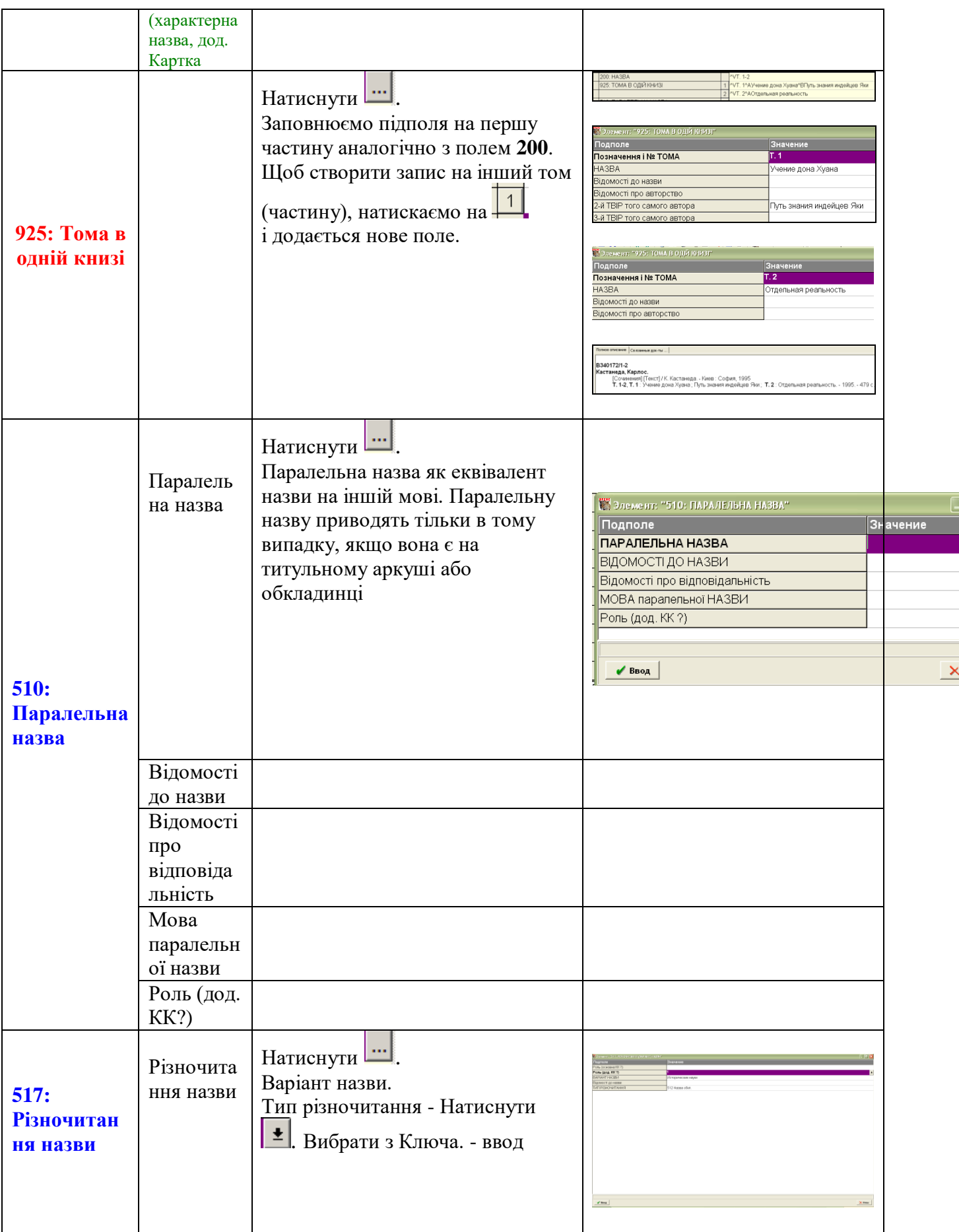

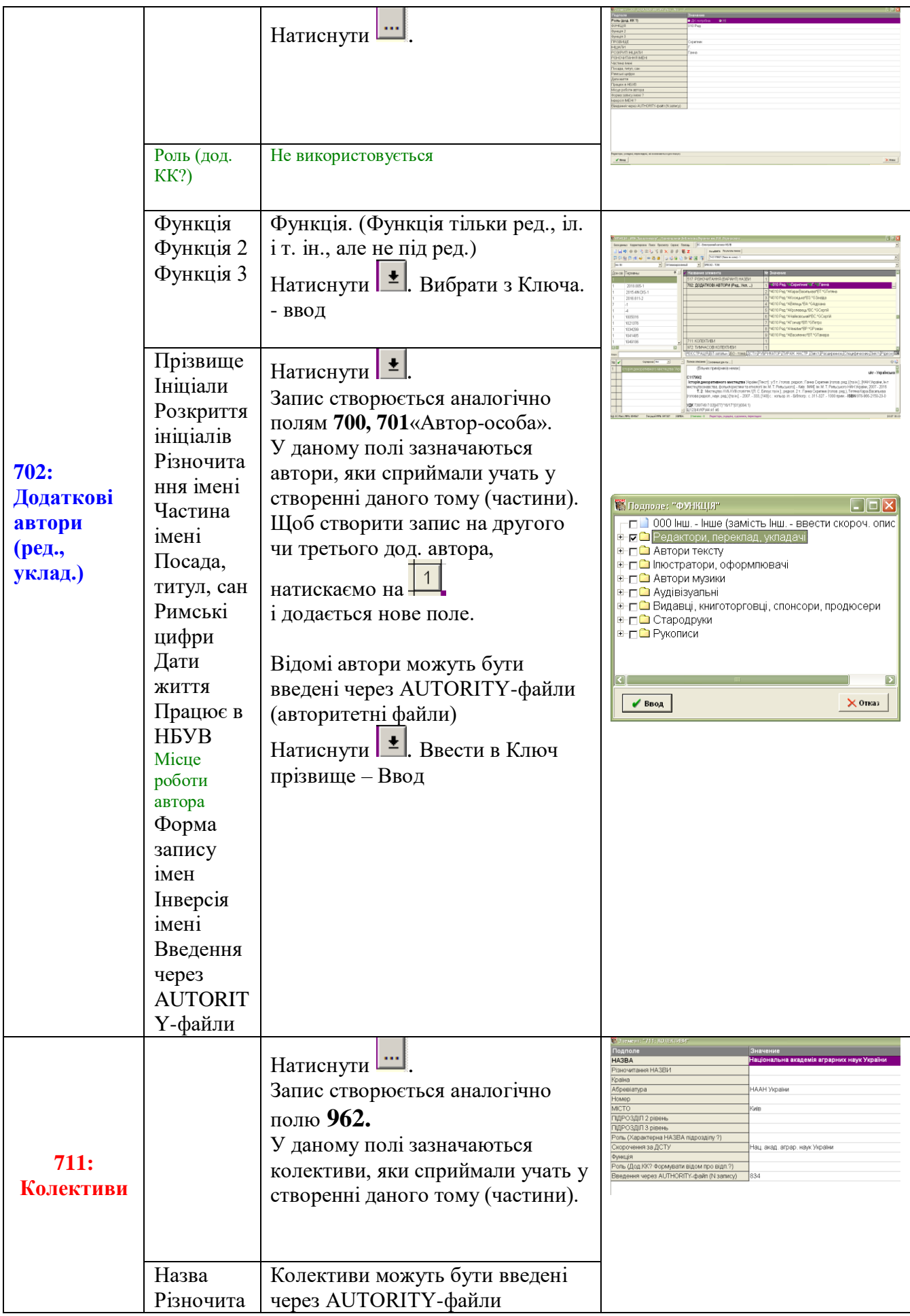

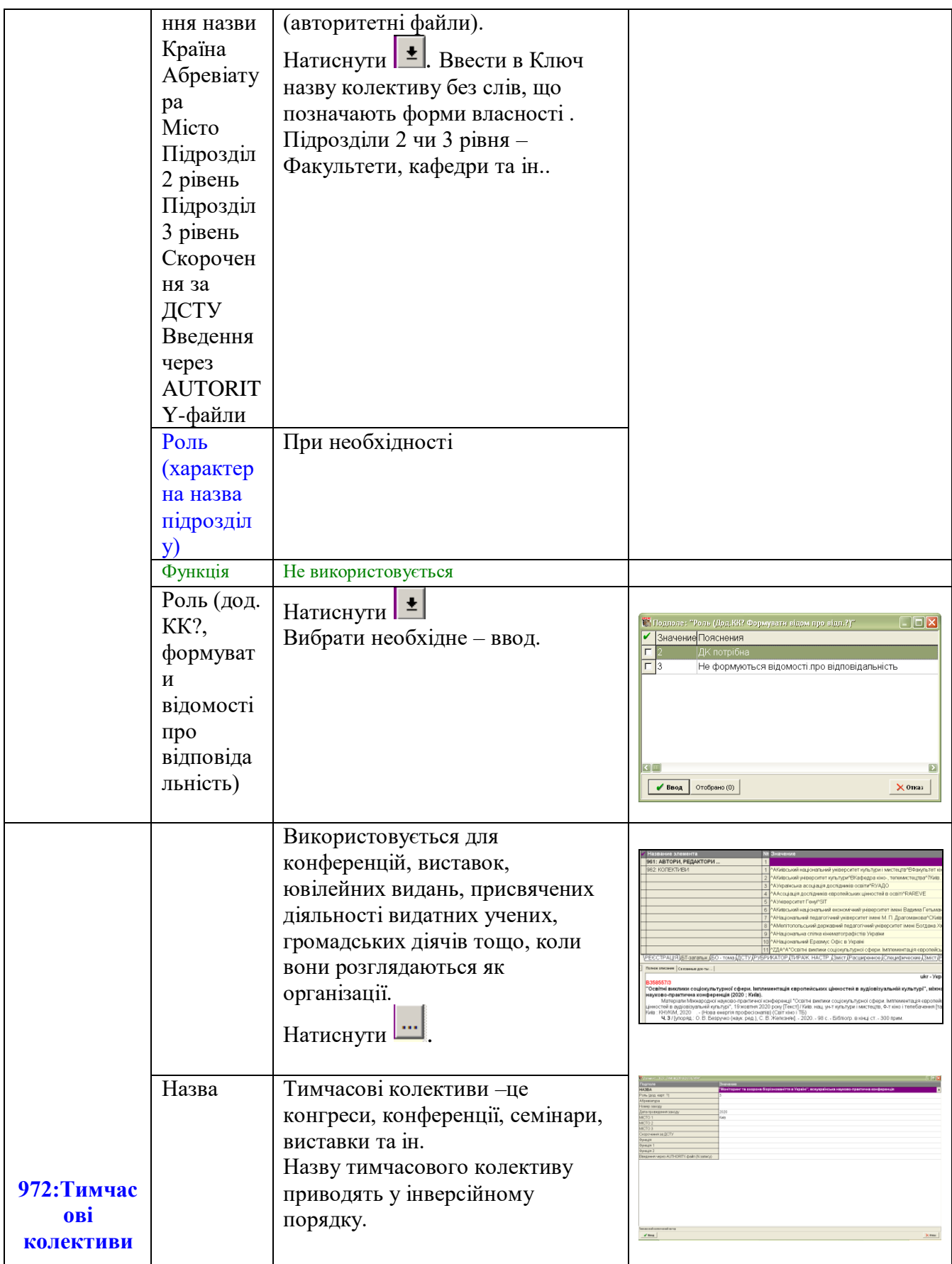

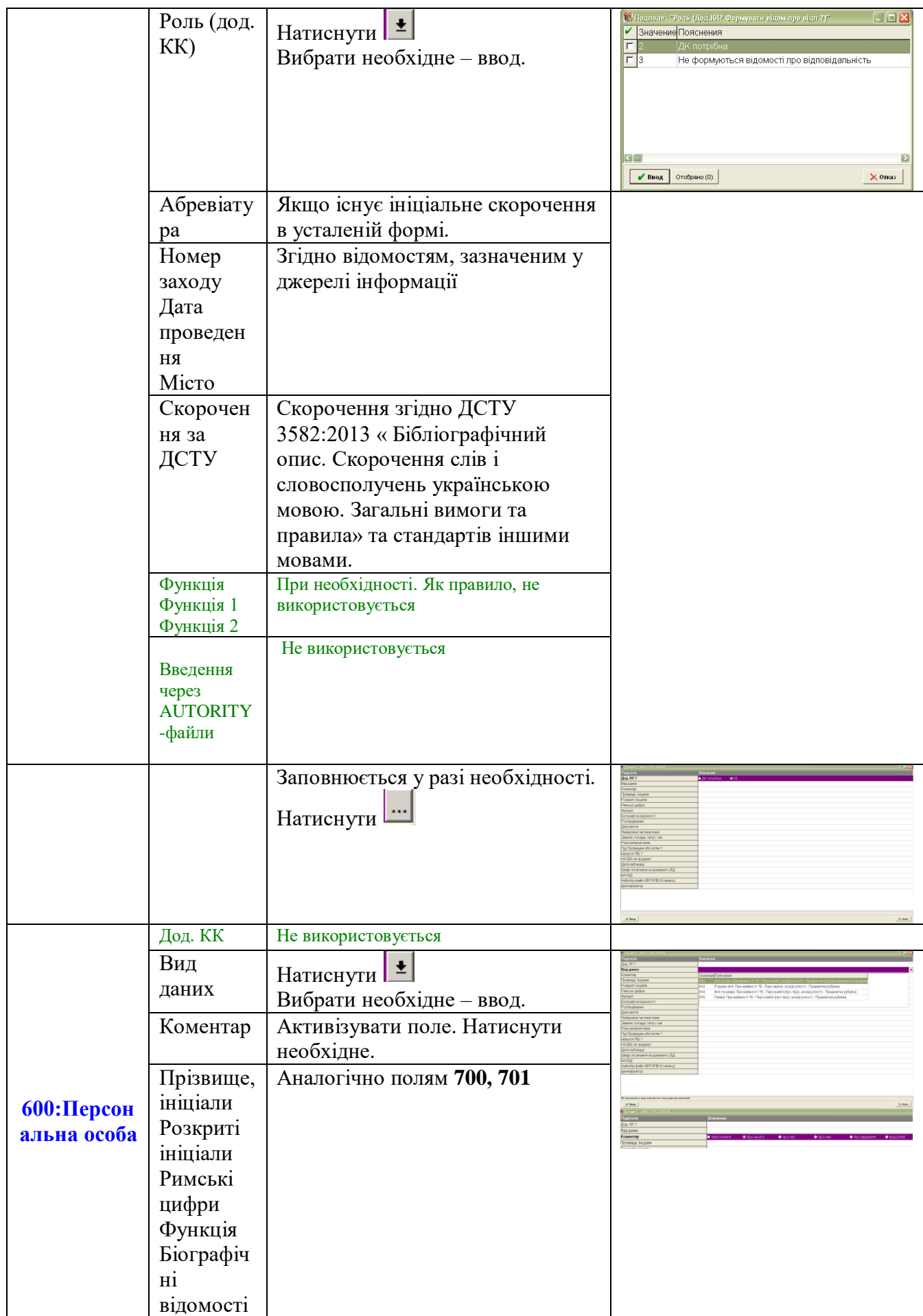

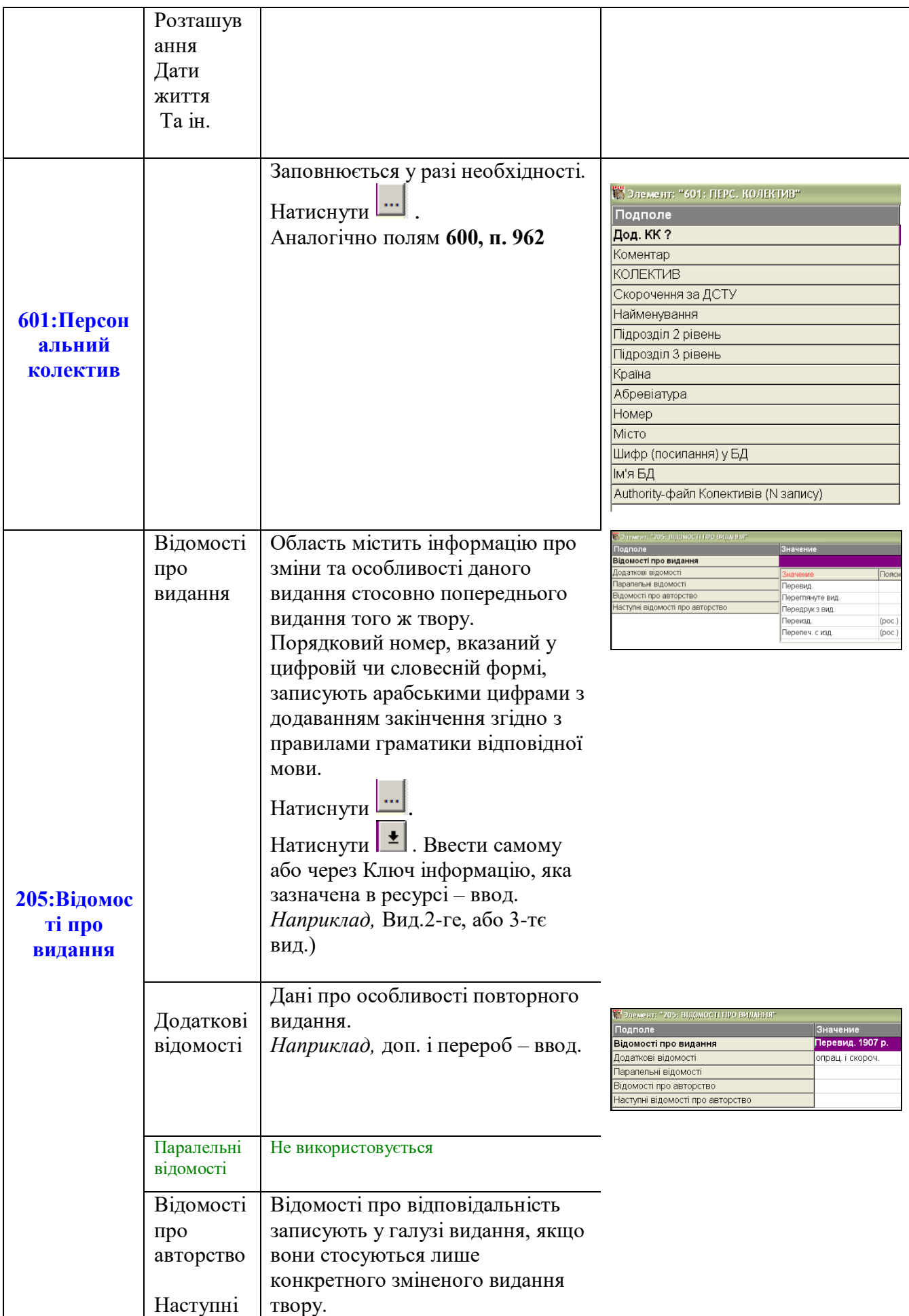

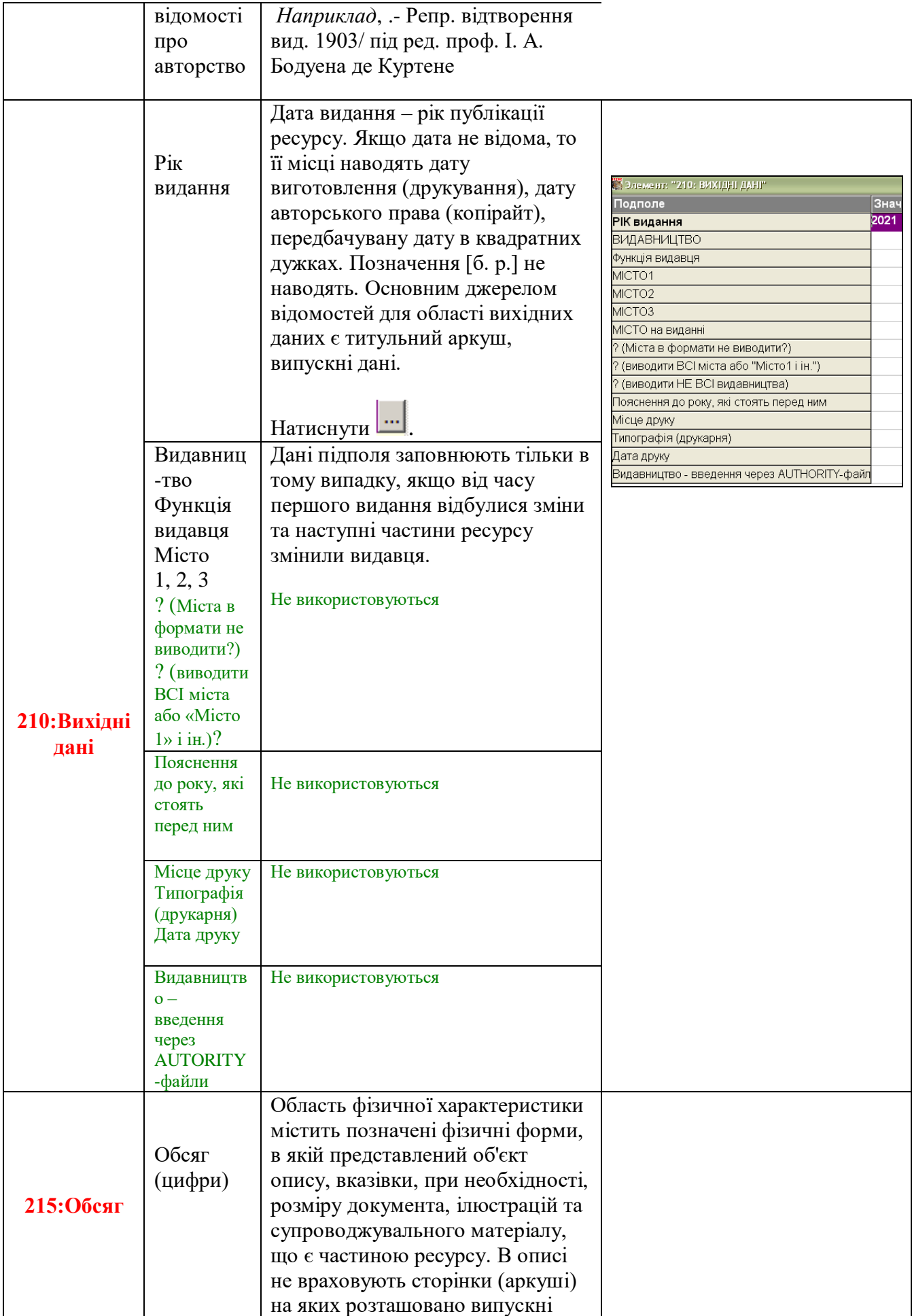

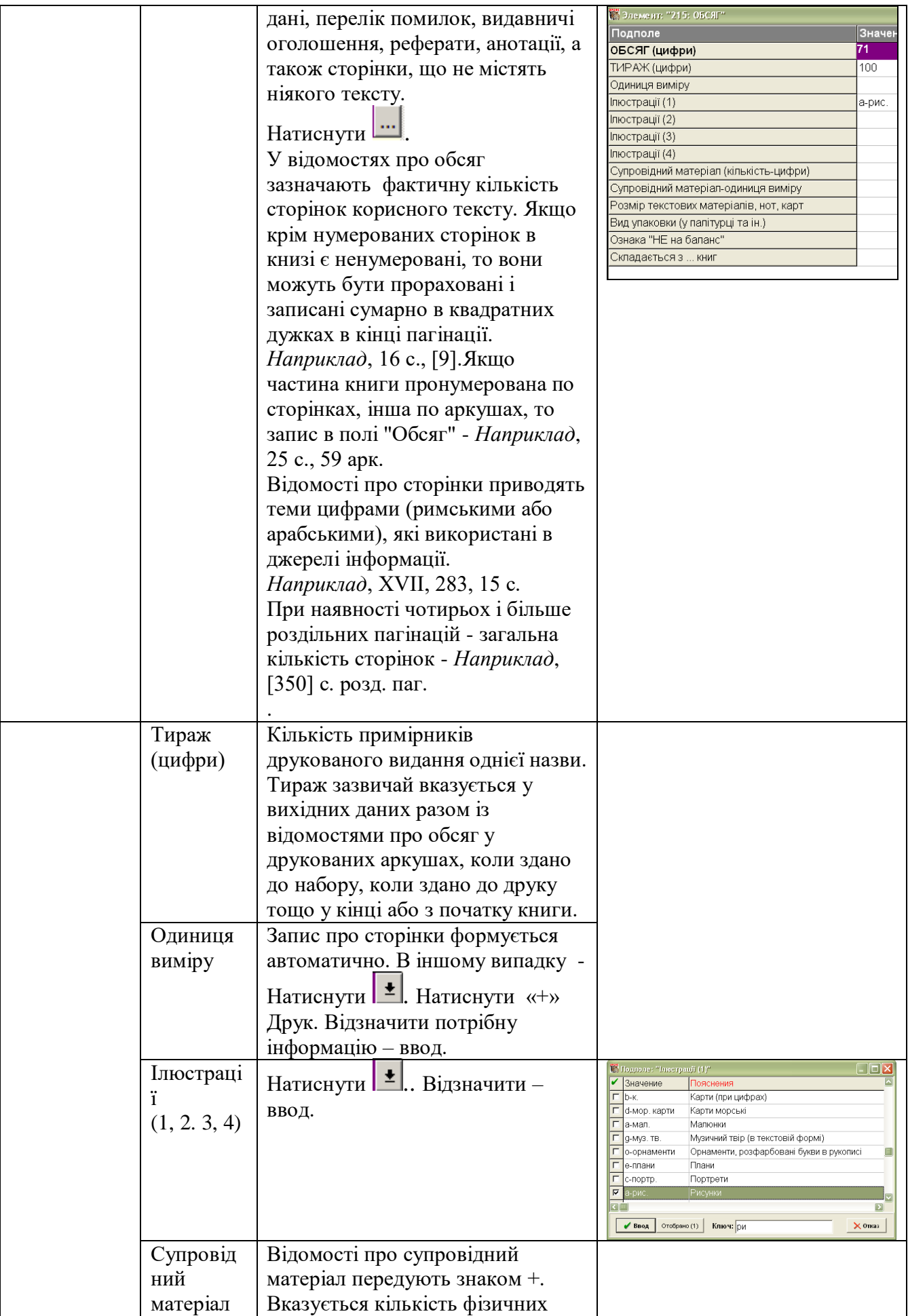

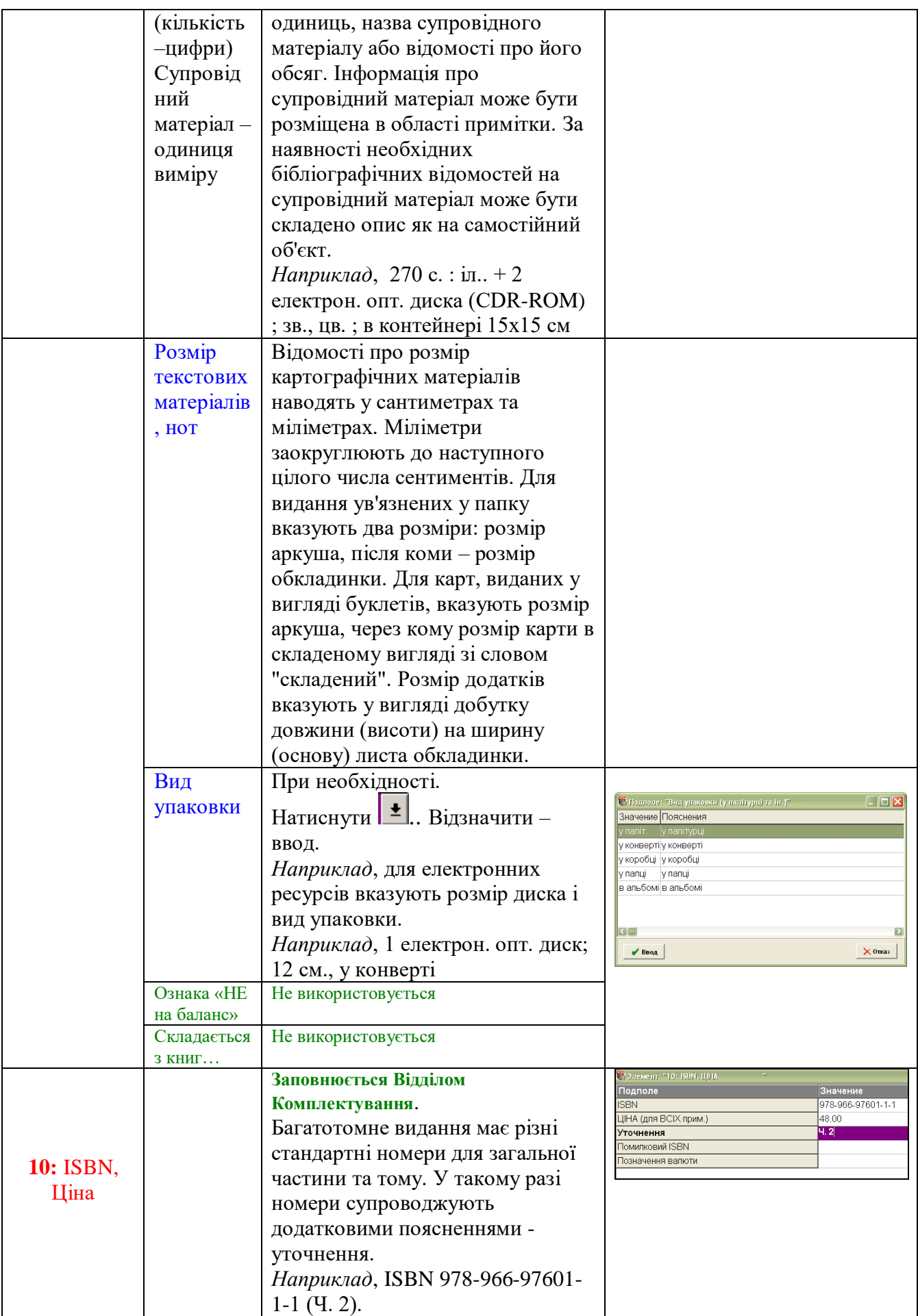

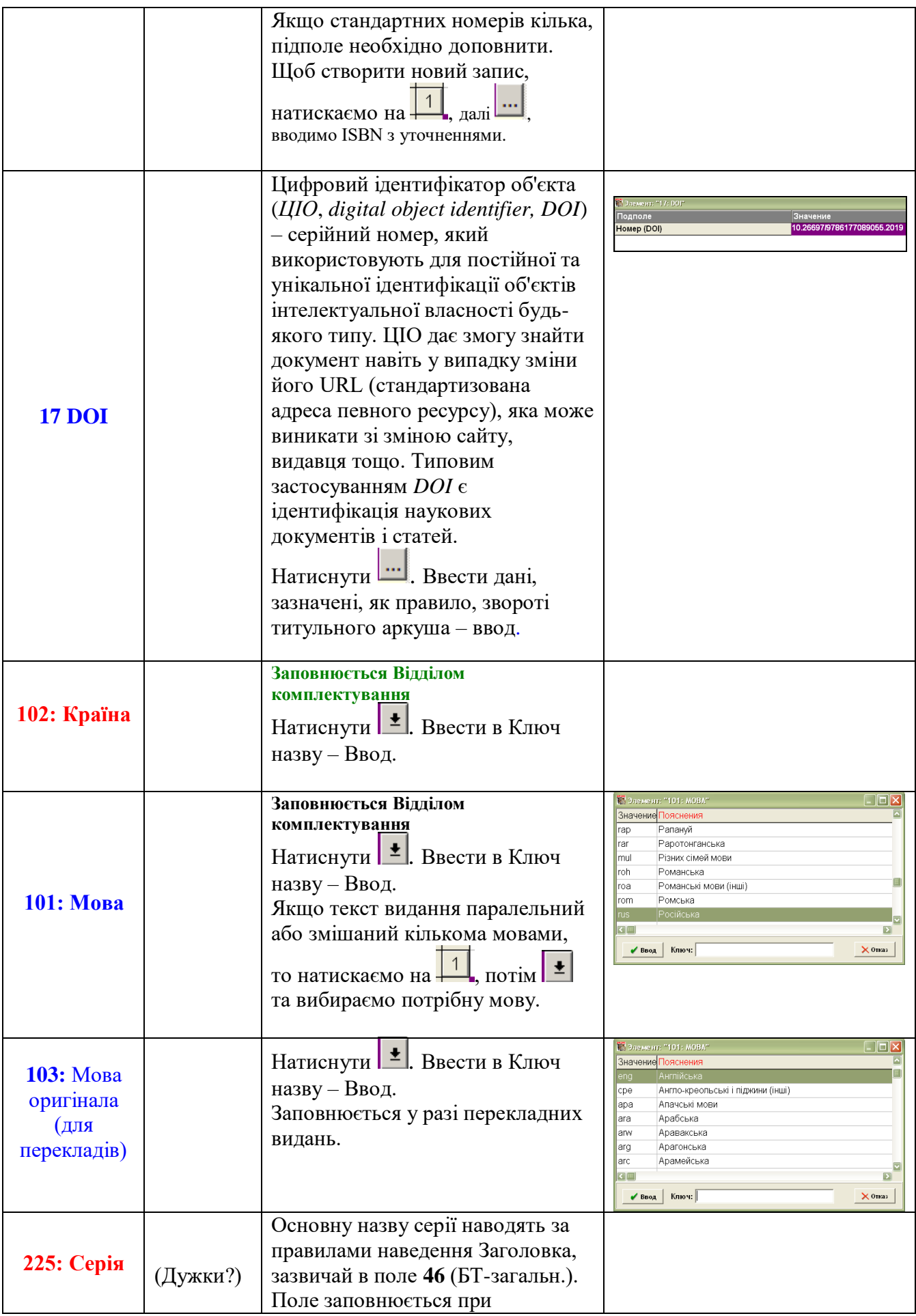

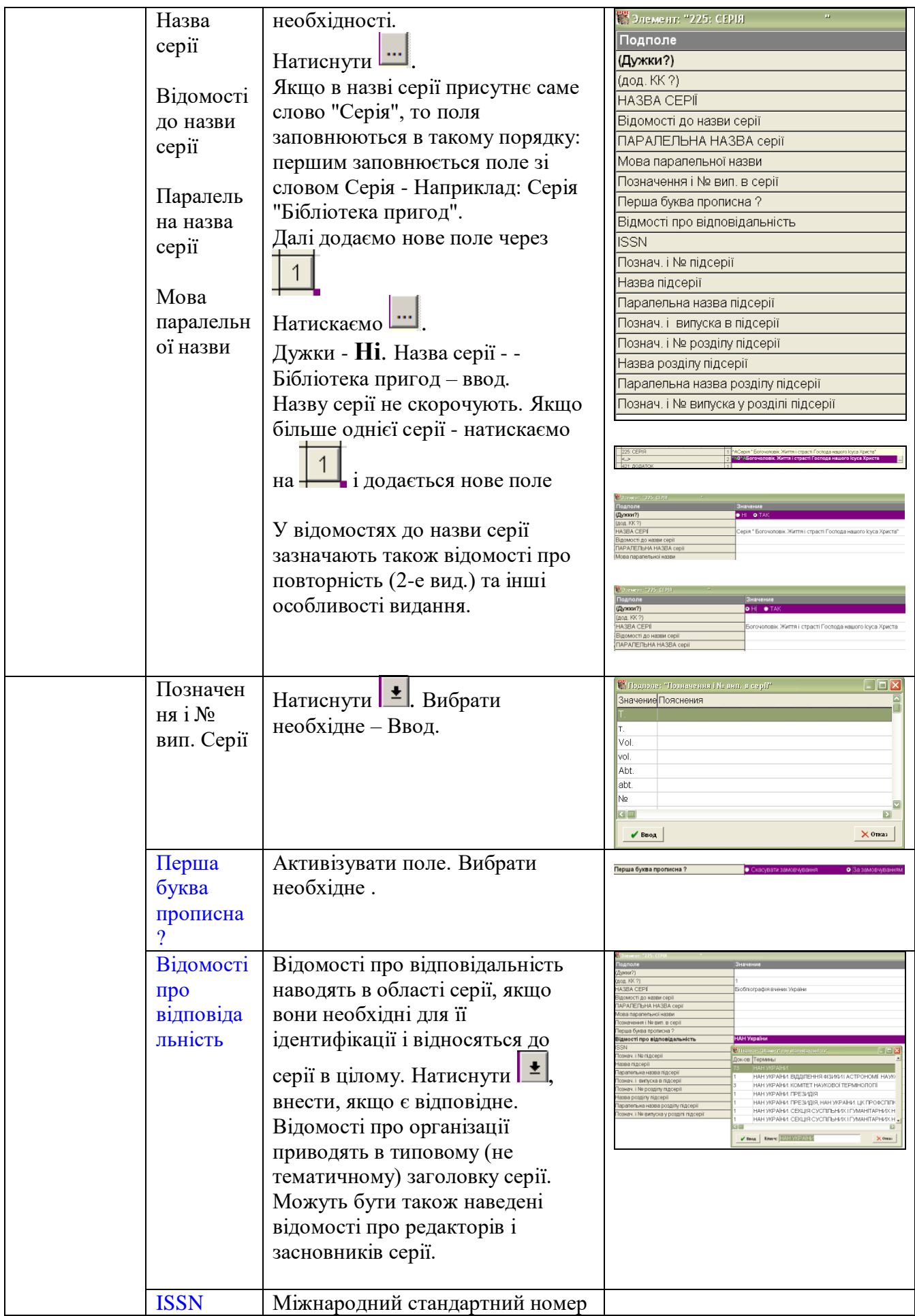

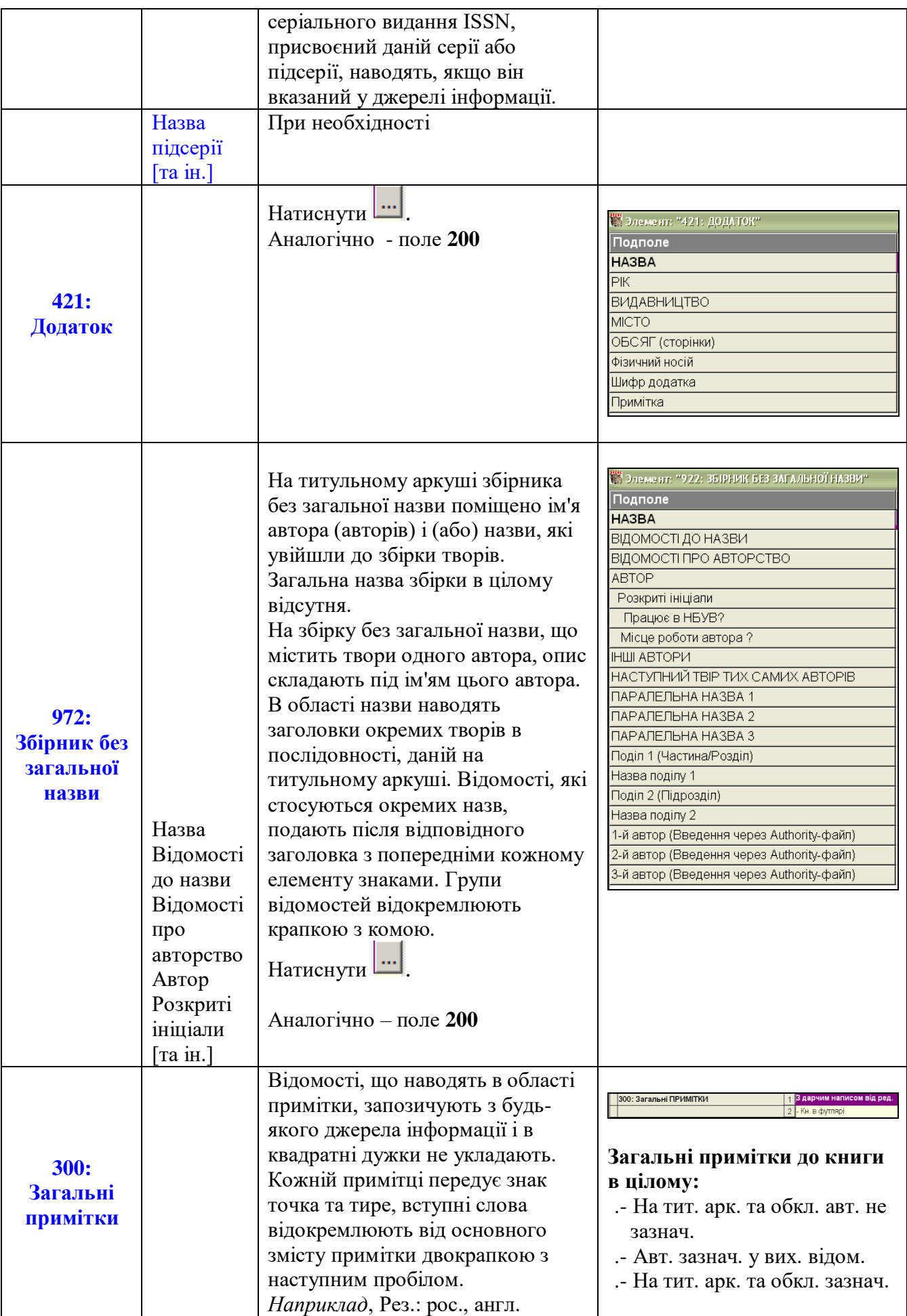

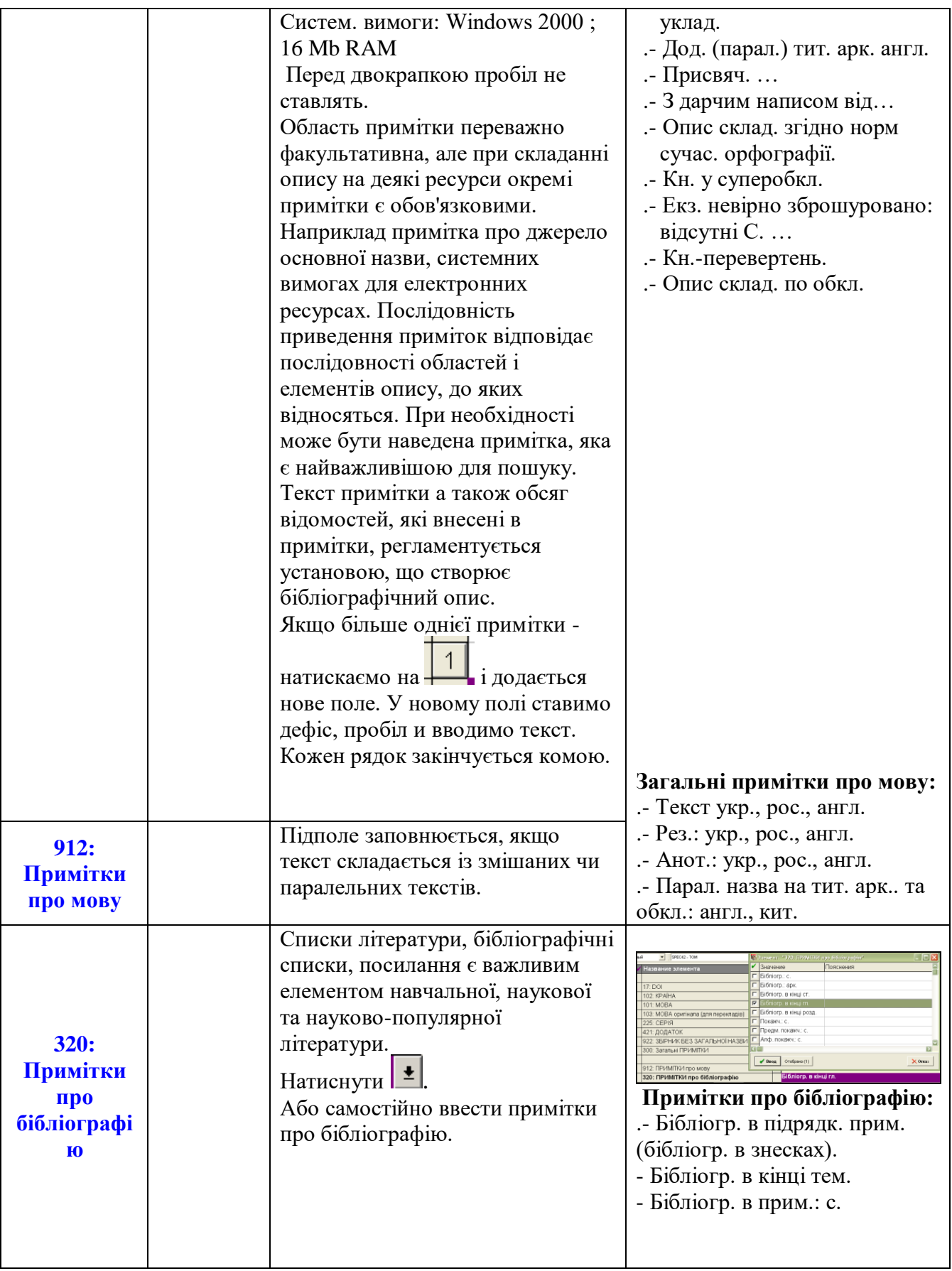

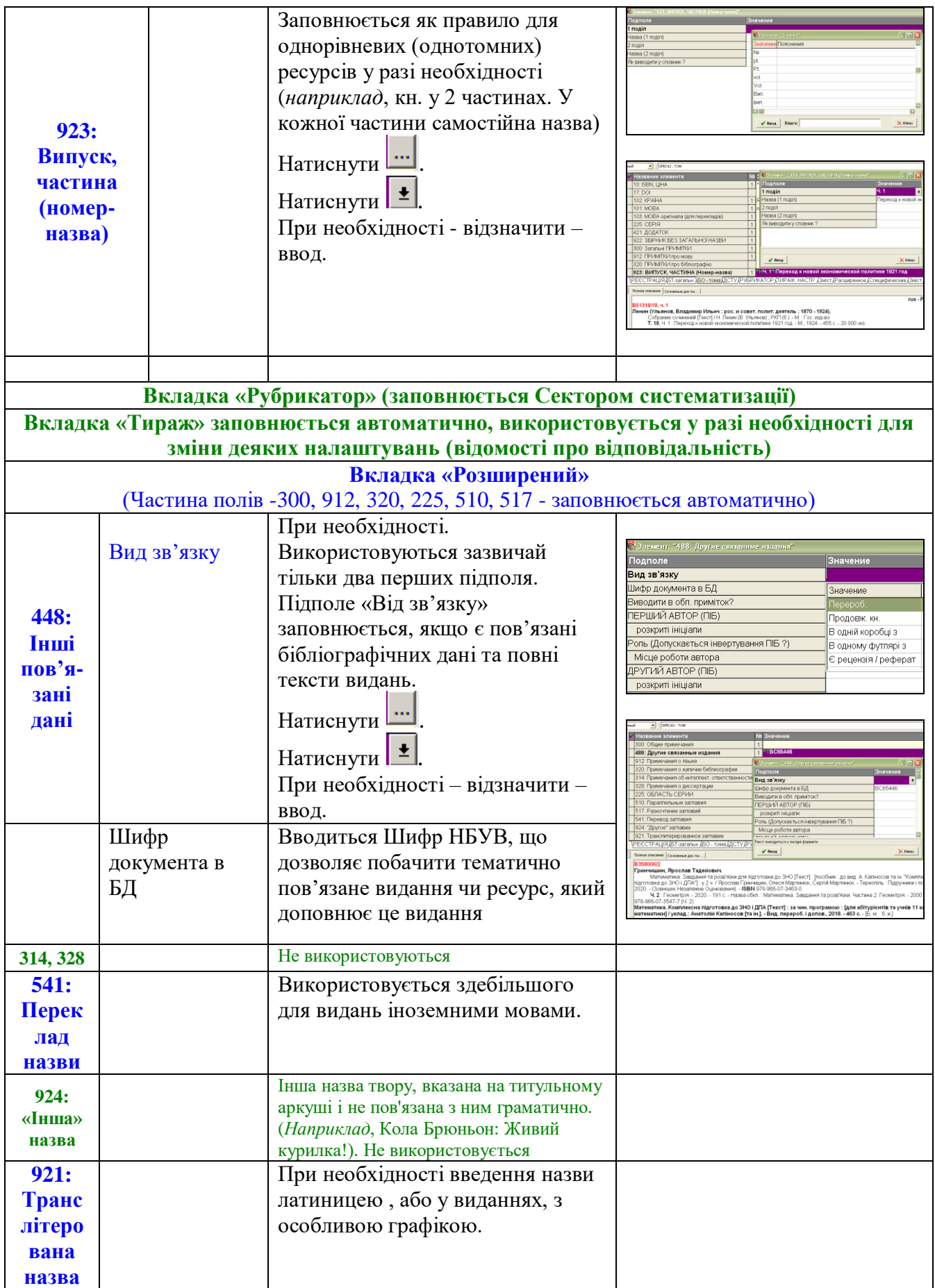

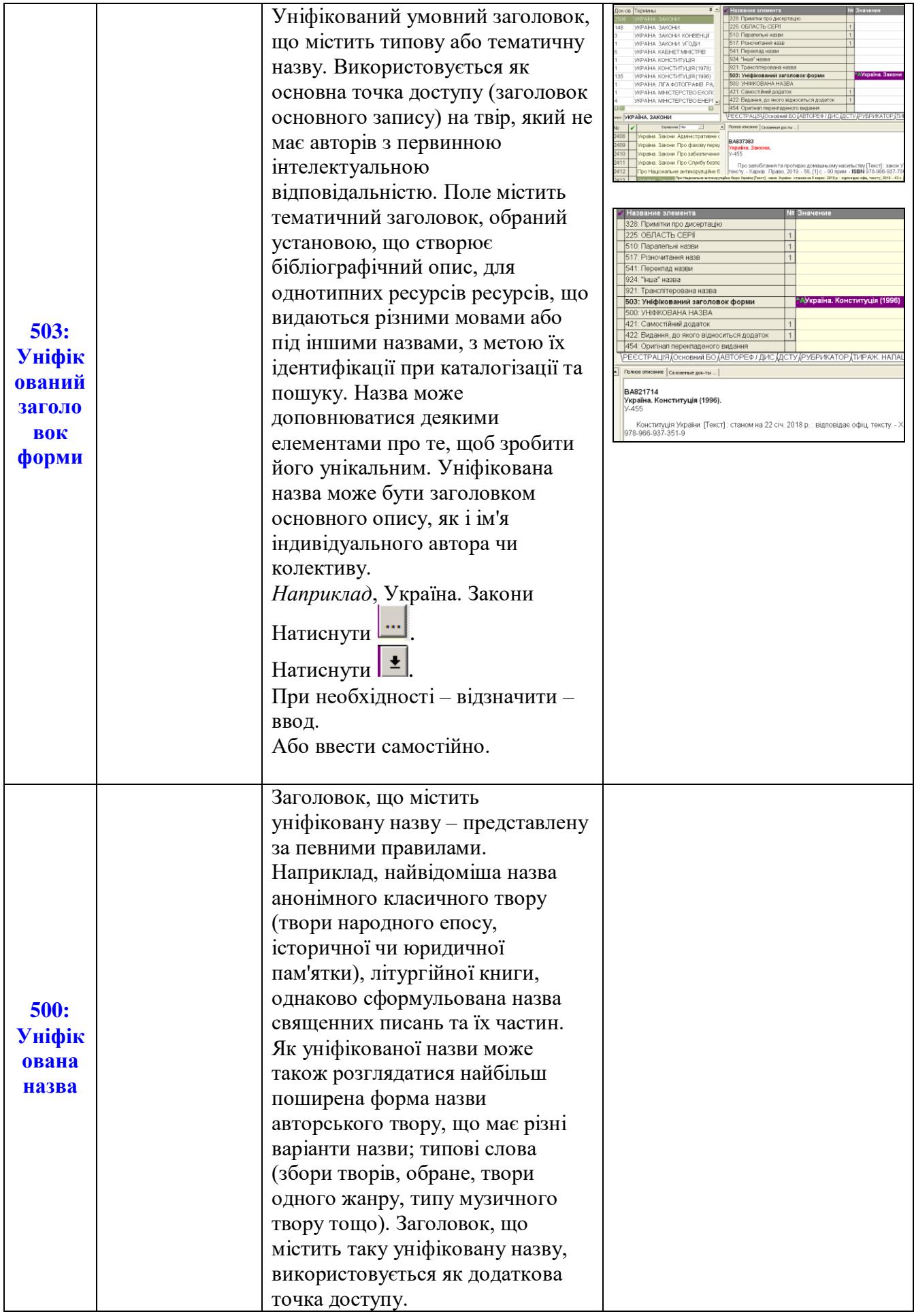

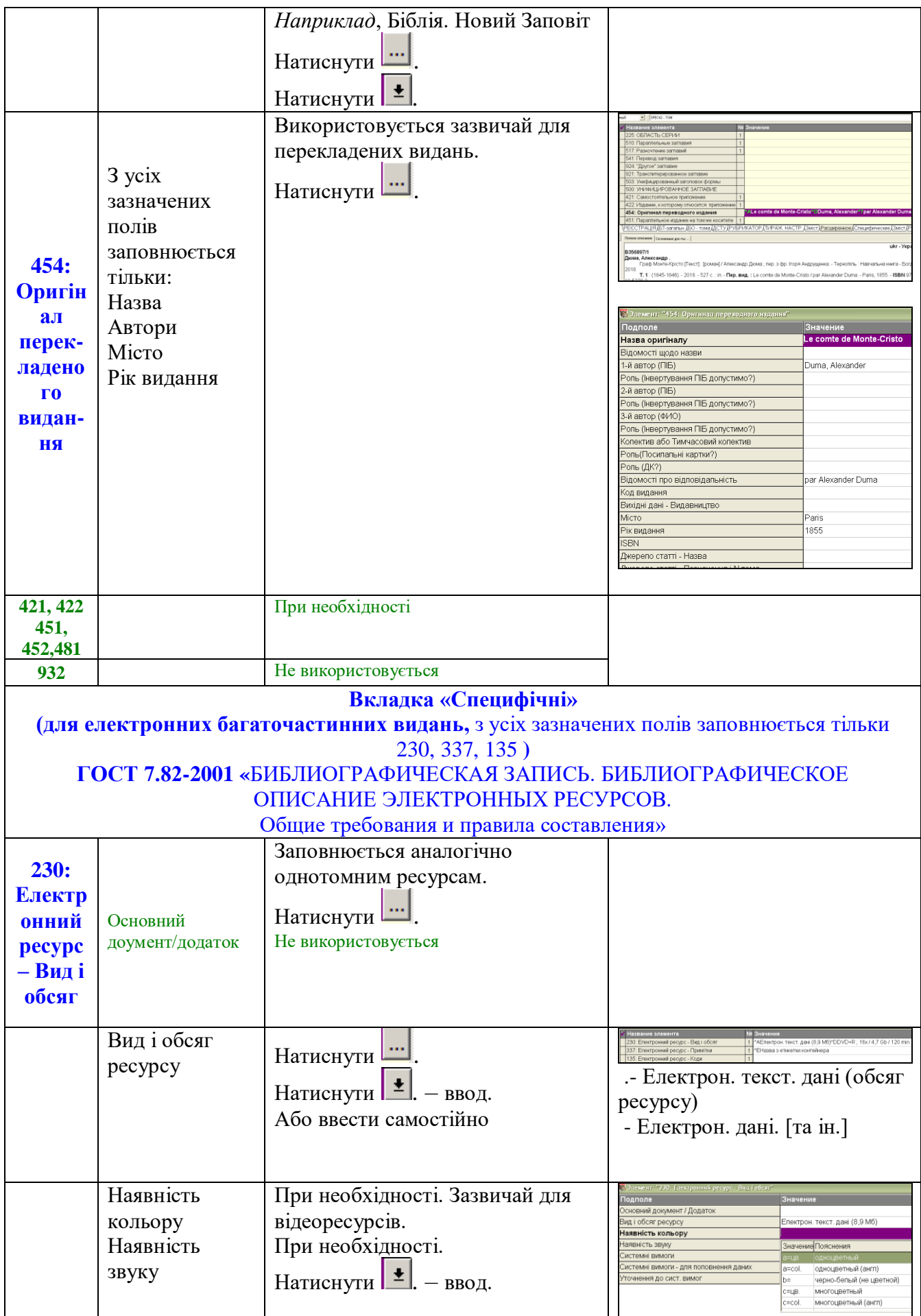

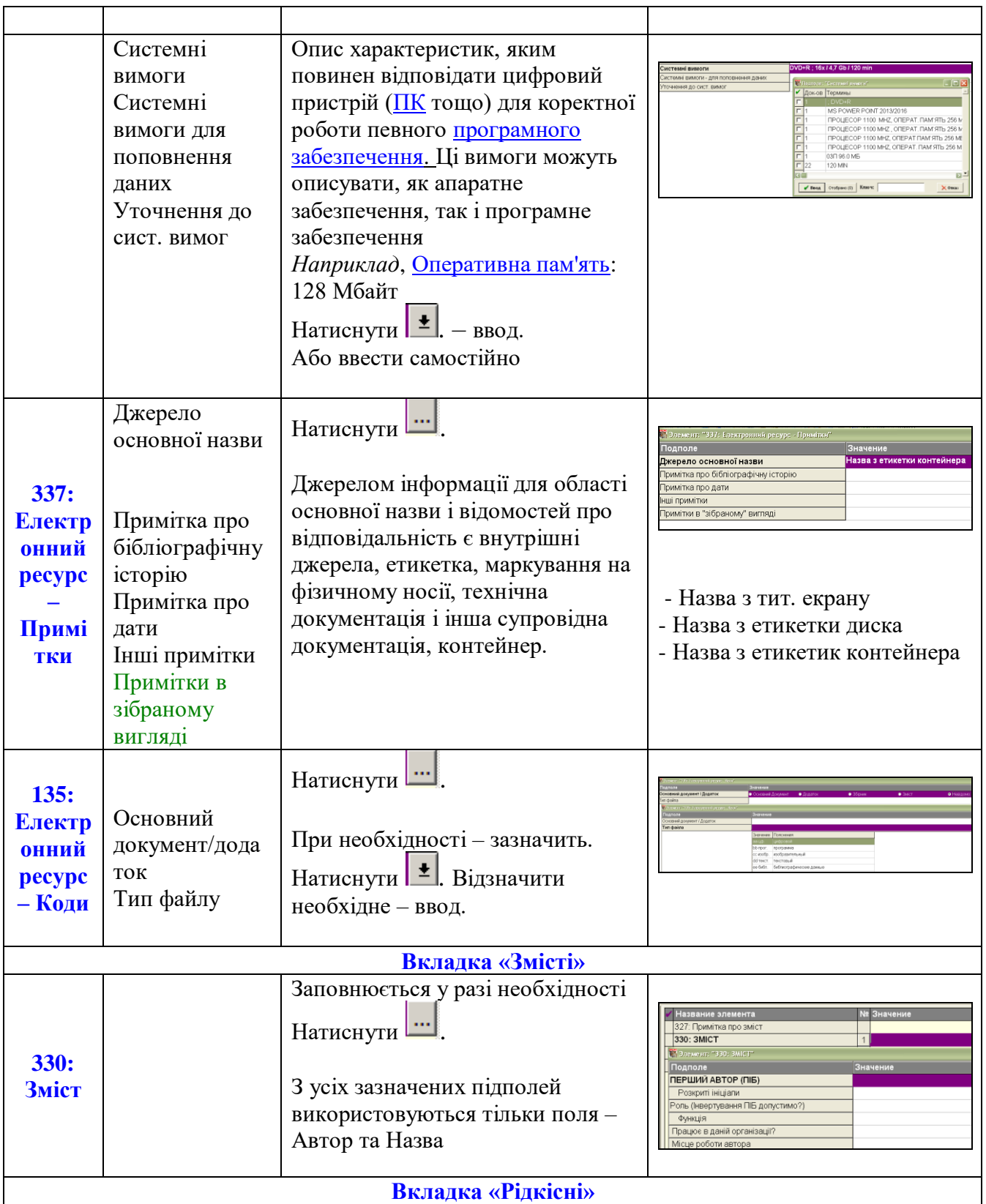

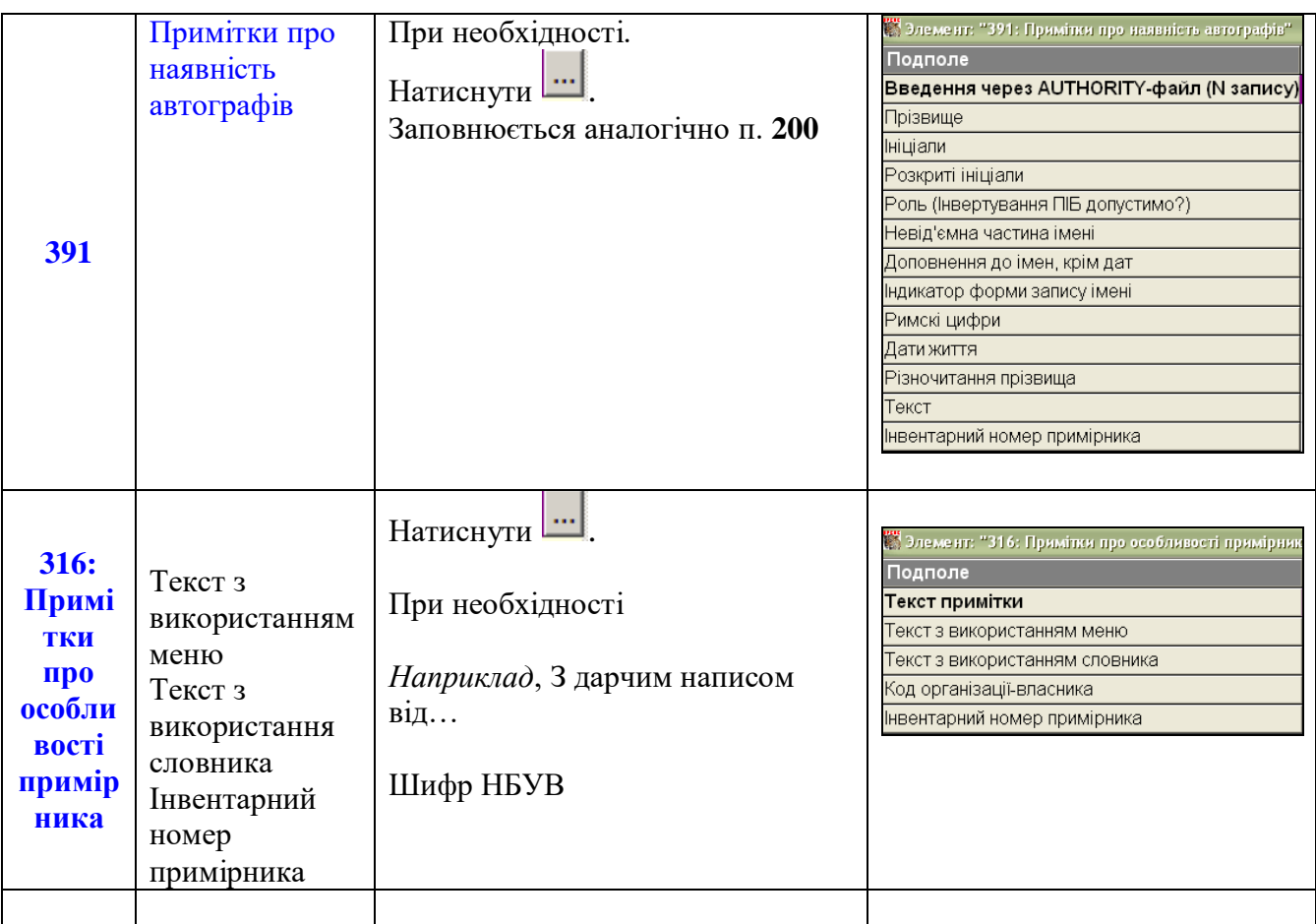

# **VI. Приклади**

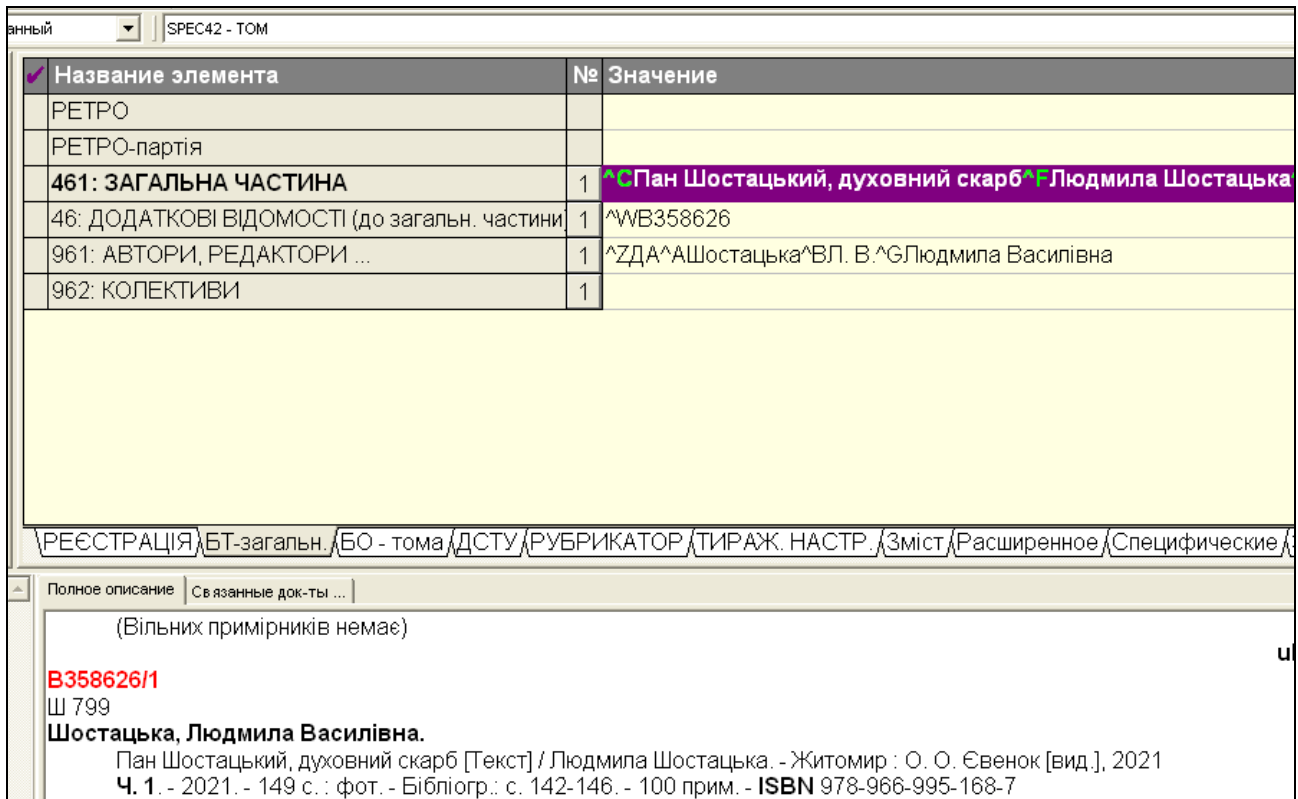

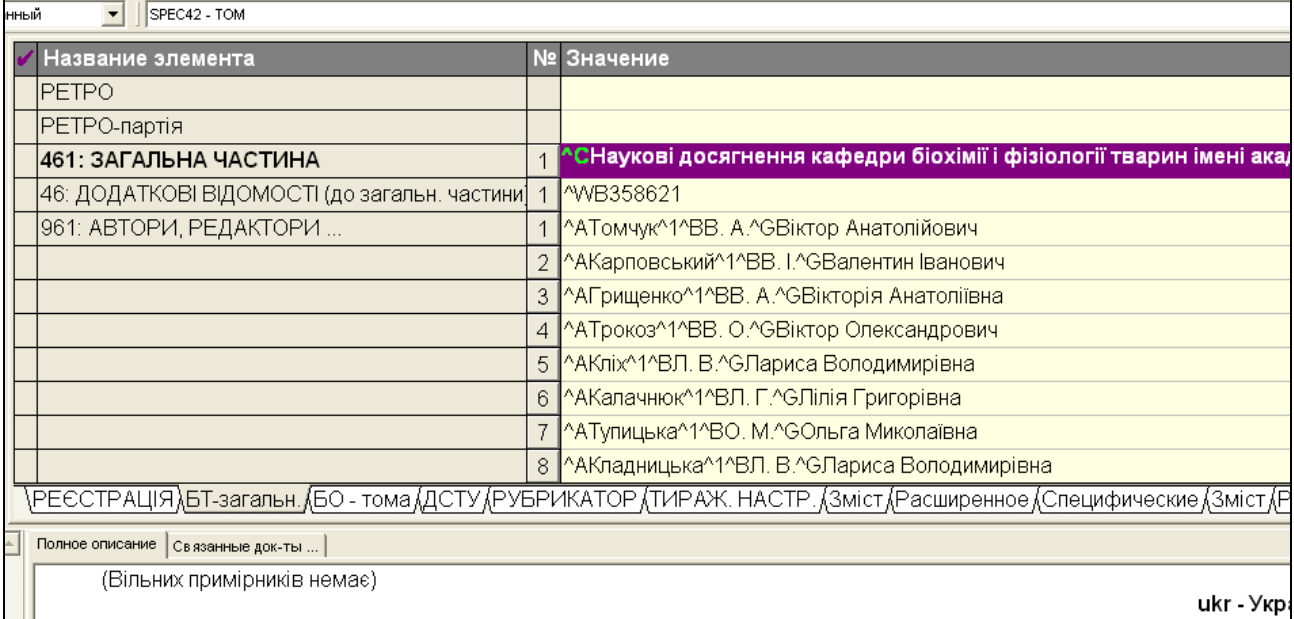

#### B358621/2

— Наукові досягнення кафедри біохімії і фізіології тварин імені академіка М. Ф. Гулого: (до 100-річчя факультету ветеринарно<br>| медицини) [Текст] : монографія / [В. А. Томчук та ін.] ; Нац. ун-т біоресурсів і природокорист

## **VIІ. Додатки**

**Додаток №1**

### **Шифри для неколекційних багаточастинних видань**

 Бібліотечний шифр – умовне позначення місця зберігання документа у вигляді поєднання знаків (цифр та/або літер). Бібліотечний шифр по іншому називається шифром зберігання документів або поличним шифром. Ці назви відображають безпосередню залежність системи шифрів, прийнятої в тій чи іншій бібліотеці, від того, яким чином організований в ній фонд, а саме від того, яким чином фонд розставлений. Шифр встановлює зв'язок між бібліотечними фондами та бібліотечними каталогами.

 У фондосховищі головного корпусу НБУВ прийнята умовно-форматна розстановка документів. До уваги береться не формат видання, а висота обкладинки. Видання брошурного типу розташовані без урахування розмірів документів.

 Сучасна система шифрів НБУВ для опрацювання нових надходжень існує з 1964 року. Для опрацювання видань з обмінно-резервного фонду та документів, виданих раніше, застосовують шифри, які існували до 1964 року. Списки вільних шифрів для опрацювання документів, виданих до 1964 року надходять до відділу комплексного опрацювання документів з відділу організації та обслуговування основним фондом НБУВ.

 Для каталогізування книжкових видань у САБ «ІРБІС-64» були розроблені робочі аркуші та налаштовані засоби для введення даних. В тому числі – поле «Шифр» (дане поле не має індивідуального номеру в переліку полів). В процесі початкового технічного опрацювання документу у ВКОД на примірник наноситься відповідний шифр (перелік шифрів подано у «Додатку 1»), який пізніше, під час вводу, переноситься в документ БД. При цьому забезпечується унікальність шифру для кожного видання (це контролюється

в автоматичному режимі) і наявність ідентичного шифру для всіх примірників одного видання.

 Назви форматів на паперові видання (літерні частини шифрів) при створенні БЗ вносять до електронного каталогу кирилицею незалежно від мови видання документів. Назви форматів на цифрові видання вносять до електронного каталогу латиницею незалежно від мови ресурсу.

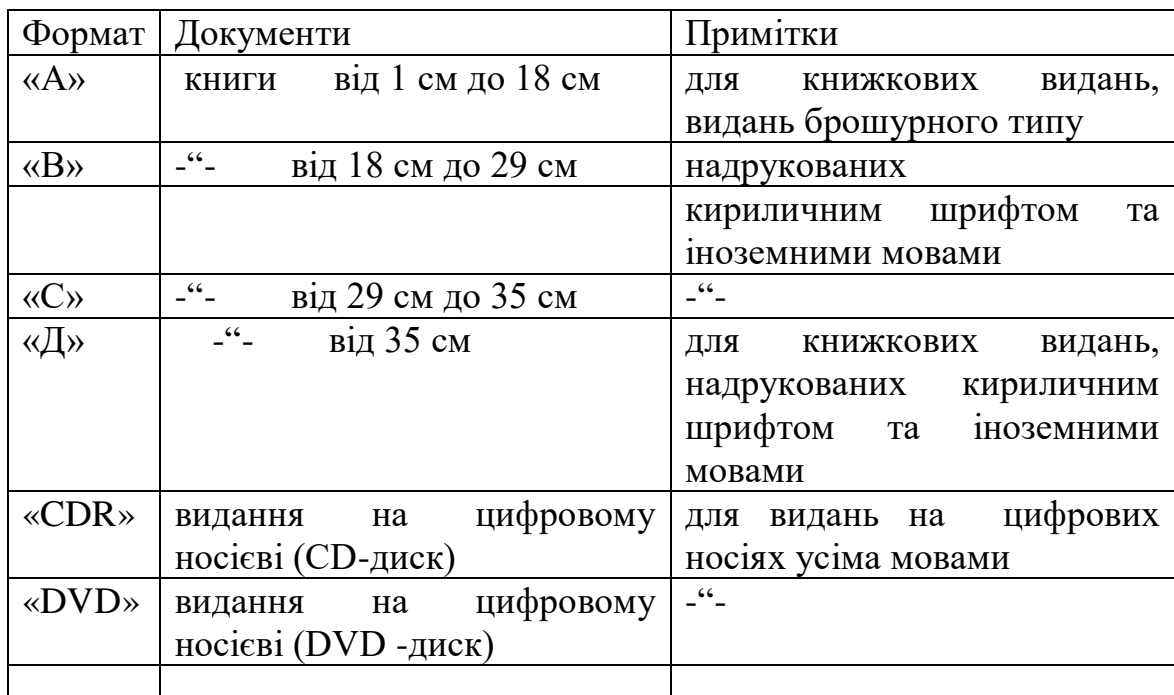

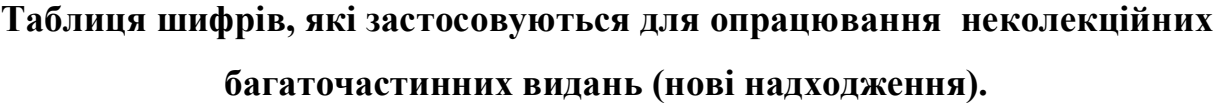

### **VIIІ. Список використаних джерел**

- 1. ГОСТ 7.12-1993. Библиографическая запись. Сокращение слов на русском языке. Общие требования и правила. – Москва: Госстандарт России, 1995. – 16 с.
- 2. ДСТУ ISO 3166-1-2009. Коди назв країн світу. Київ: Держспоживстандарт України, 2010. – IV, 85 с.
- 3. ДСТУ ГОСТ 7.1:2006. Бібліографічний запис. Бібліографічний опис. Загальні вимоги та правила складання (ГОСТ 7.1-2003, IDT). – Київ: Держспоживстандарт України, 2007. – 47 с.
- 4. ДСТУ ГОСТ 7.80.2007. Бібліографічний запис. Заголовок. Загальні вимоги та правила складання. – Київ: Держспоживстандарт України, 2009. – ІІІ, ІІІ, 7 с.
- 5. ДСТУ 7093:2009. Бібліографічний опис. Скорочення слів і словосполук, поданих іноземними європейськими мовами. – Київ: Держспоживстандарт України, 2009. – 83 с.
- 6. ДСТУ 3582:2013. Бібліографічний опис. Скорочення слів і словосполучень українською мовою. Загальні вимоги та правила. – Київ; Мінекономрозвитку України, 2014.